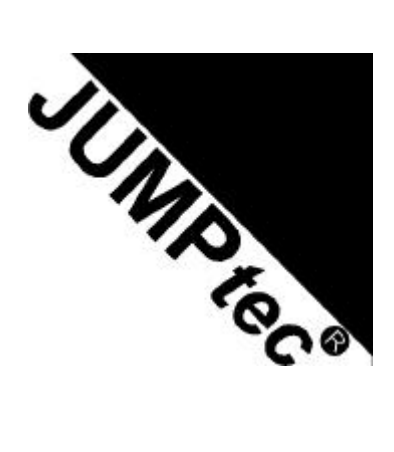

# **Preliminary**

# *MOPS/520*

# Technical Manual

Rev. 1.0

JUMP*tec* **<sup>Ò</sup> Industrielle Computertechnik AG Brunnwiesenstraße 16 94469 Deggendorf/ Germany**

**Document part number: Document name: < p489m110.doc>**

 $MOPS_520_Prel.doc$ 

**Industrielle Computertechnik AG Page: 1 of 40**

# 1. TABLE OF CONTENTS

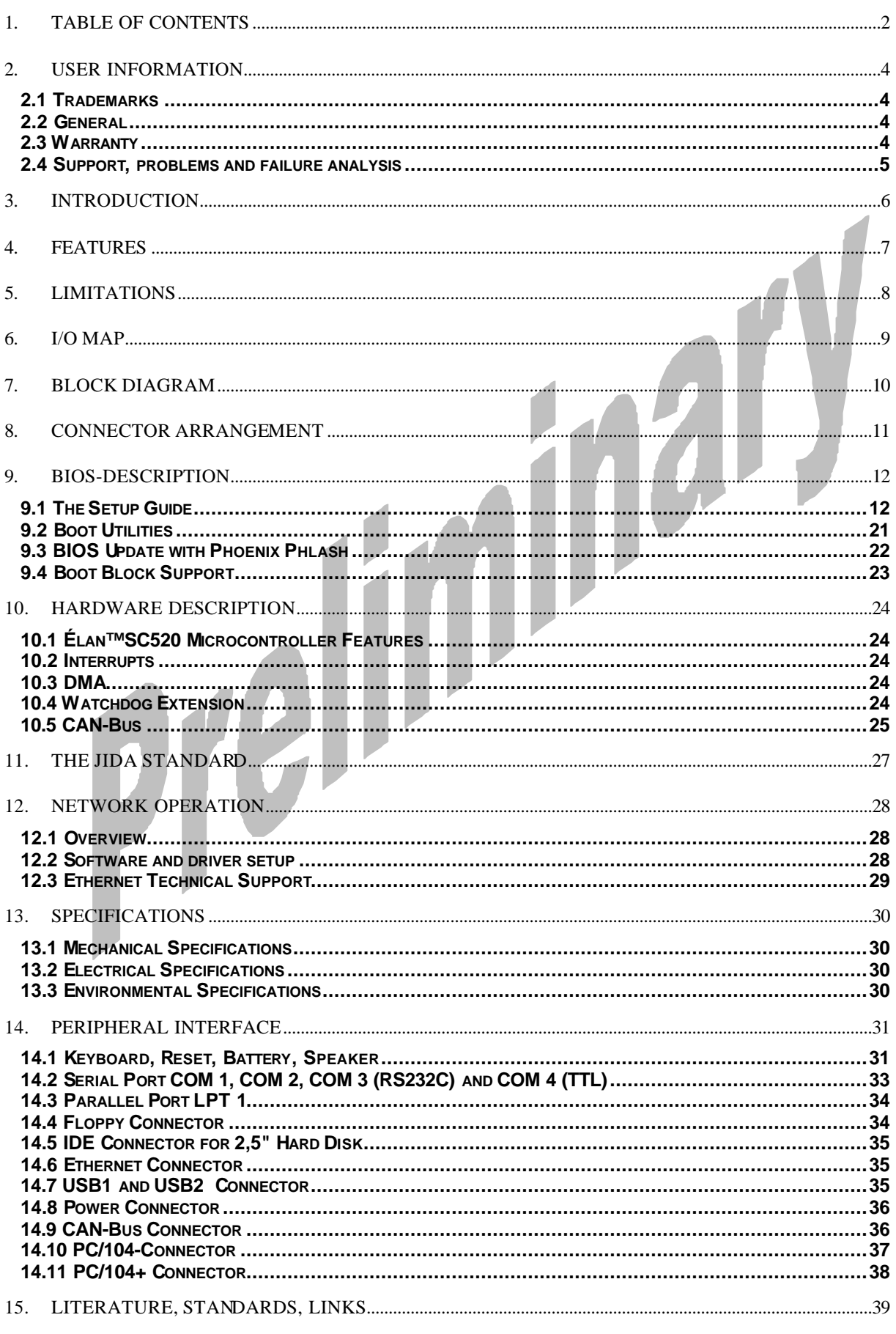

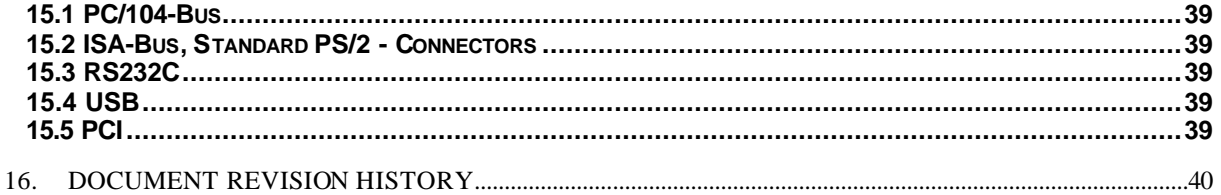

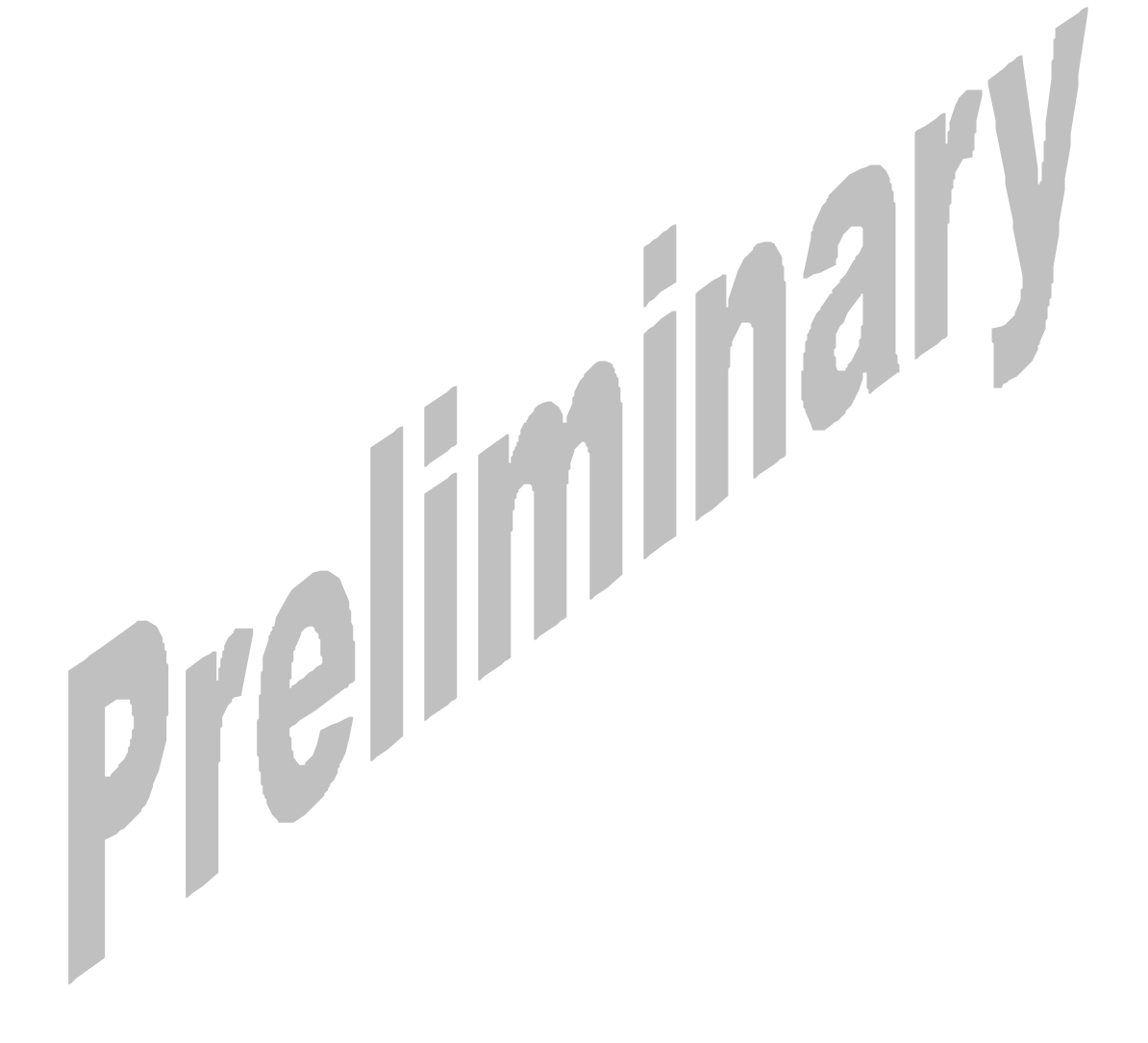

# 2. USER INFORMATION

**Copyright 1999 JUMP***tec***® Industrielle Computertechnik AG.**

In this document JUMP tec<sup>®</sup> Industrielle Computertechnik AG will also be referred to by the short **form "**JUMP*tec ®* **".**

**The information in this document has been carefully checked and is believed to be accurate and reliable. However, no responsibility is assumed for inaccuracies. Furthermore,** JUMP*tec®*  **reserves the right to make changes to any portion of this manual to improve reliability, function or design.** JUMP*tec ®*  **does not assume any liability for any product or circuit described herein.**

### **2.1 Trademarks**

**AT and IBM are trademarks of International Business Machines**

**XT, AT, PS/2 and Personal System/2 are trademarks of International Business Machines Corporation.**

**Microsoft is a registered trademark of Microsoft Corporation.**

**Intel is a registered trademark of Intel Corporation.**

**All other products and trademarks mentioned in this manual are trademarks of their respective owners.**

**The reproduction, transmission or use of this document or its contents is not permitted without expressed written authority.**

**Offenders will be liable for damages. All rights created by patent grant or registration of a utility model or design, are reserved.**

**(C)** JUMP*tec®*  **AG 1999**

### **2.2 General**

**For the circuits, descriptions and tables indicated no responsibility is assumed as far as patents or other rights of third parties are concerned.**

**The information in the Technical Descriptions describes the type of the boards and shall not be considered as assured characteristics.**

**The reproduction, transmission or use of this document or its contents is not permitted without express written authority. Offenders will be liable for damages. All rights, including rights created by patent grant or registration of a utility model or design, are reserved.**

**(C)** JUMP*tec®*  **AG 1999**

# **2.3 Warranty**

**Each board is tested carefully and thoroughly before being shipped. If, however, problems should occur during the operation, please check your user specific settings of all boards included in your system. This is often the source of the fault. If a board is defective, it can be sent to your supplier for repair. Please take care of the following steps:**

- **1. The board returned should have the factory default settings since a test is only possible with these settings.**
- **2. In order to repair your board as fast as possible we require some additional information from you. Please fill out the attached Repair Form and include it with the defective board.**
- **3. If possible the board will be upgraded to the latest version without additional cost.**
- **4. Upon receipt of the board please be aware that your user specific settings were changed during the test.**

**Within the warranty period the repair is free of charge as long as the warranty conditions are observed. Because of the high test expenditure you will be charged with the test cost if no fault is found. Repair after the warranty period will be charged.**

**This** JUMP*tec ®*  **product is warranted against defects in material and workmanship for the warranty period from the date of shipment. During the warranty period** JUMP*tec®* **will at its option either repair or replace defective products.**

**For warranty service or repair the product must be returned to a service facility designated by** JUMP*tec ®* **.**

**The foregoing warranty shall not apply to defects resulting from improper or inadequate maintenance or handling by buyer, unauthorized modification or misuse, operation outside of the product´s environmental specifications or improper installation or maintenance.**

JUMP*tec ®*  **will not be responsible for any defects or damages to other products not supplied by** JUMP*tec ®*  **that are caused by a faulty** JUMP*tec ®*  **product.**

# **2.4 Support, problems and failure analysis**

**It is not in the responsibility of** JUMP*tec***<sup>Ò</sup> to supply you with informations about standard PC technology. Please find a selection of different information sources for your convenience in** chapter **Literature**"

**Before contacting** JUMP*tec***<sup>Ò</sup> please check first our web page for available information (newest manuals, application notes etc.). If you can't solve the problem on your own with this documents, do not hesitate to contact us by email or phone. Please prepare yourself to answer a few questions like**

- **which** JUMP*tec***<sup>Ò</sup> module(s) is(are) concerned?**
- **what serial numbers (xx???????)?**
- **what BIOS versions?**
- **since when is this problem known**
- **is this problem already reported (to whom?)**

• **and so on...**

**Note: You can save time and increase the problems solving process by using the FAReq.DOT form from our web page www.jumptec.de for problem reports.**

# 3. INTRODUCTION

**The** *MOPS/520* **is based on the ÉlanSC520 microcontroller (32-bit Am5x86® CPU). It integrates the complete functionality of motherboard with CPU, System-BIOS, up to 64 MByte SDRAM, keyboardcontroller, real time clock and additional peripheral functions like COM1..COM4, LPT1, Floppyinterface, IDE-harddisk-interface, Watchdog, Ethernet access and optional CAN-Bus interface. The system runs with CPU clock speed 133MHz.**

# 4. FEATURES

• Processor

**32-bit Am5x86® CPU (AMD ÉlanSC520) with 16 kByte write-back-Cache or**

- Power Supply **5V only supply**
- Memory **16/32/64MB SDRAM (onboard)**
- Ethernet 10/100BaseT (Twisted Pair)
- Four serial ports, (COM1..COM4) **Three standard RS232C serial ports with FIFO, 16550 compatible (COM1..COM3)**

**COM4 is only TTL**

- Parallel port, LPT1 **With ECP/EPP-support**
- Floppy-interface
- Hard disk-interface

 **IDE port up to 2 IDE Devices supports JUMPtec CHIPdisk**

- Watchdog
- 256 KByte FLASH-BIOS (Phoenix)
- **Real Time Clock With external Battery-support**
- Keyboard Controller
- CAN-Bus Interface with INTEL**<sup>â</sup>** 82527 Controller

# 5. LIMITATIONS

#### **Parallel Port**

**Due to chipset limitations parallel port mode ECP as well as parallel port base address 3BCh (in any mode) cannot be used when a PCI video adapter is installed on the system. With ISA video adapters these restrictions do not apply.**

#### **Serial Ports**

**The SC520 integrated serial ports (serial port C and D on the MOPS/520) show two deviations from the standard UART behaviour:**

**The delta ring indicator bit in the modem status register (bit 2) is only set when the ring indicator signal has changed from an active to an inactive state since the last time the modem status register was read.**

**Usually this bit is set for RI changes from inactive to active as well.**

**In 16550 compatible mode a received data interrupt is generated when the very first data byte of a continuous data stream is placed in FIFO. This error only occurs for the first character of a continuous data stream received by the UART. Following the FIFO time-out interrupt for the first character received, the remainder of the data stream will be indicated according to the trigger value set in the RFRT bits of the UART FIFO control registers.**

#### **I/O Address Mapping**

**Only I/O addresses below 400h are mapped to the external ISA respectively PC104 bus. All higher I/O addresses are directed to PCI.**

# 6. I/O MAP

**The I/O-port addresses of the processor module** *MOPS/520* **are functionally identical with a standard PC/AT.**

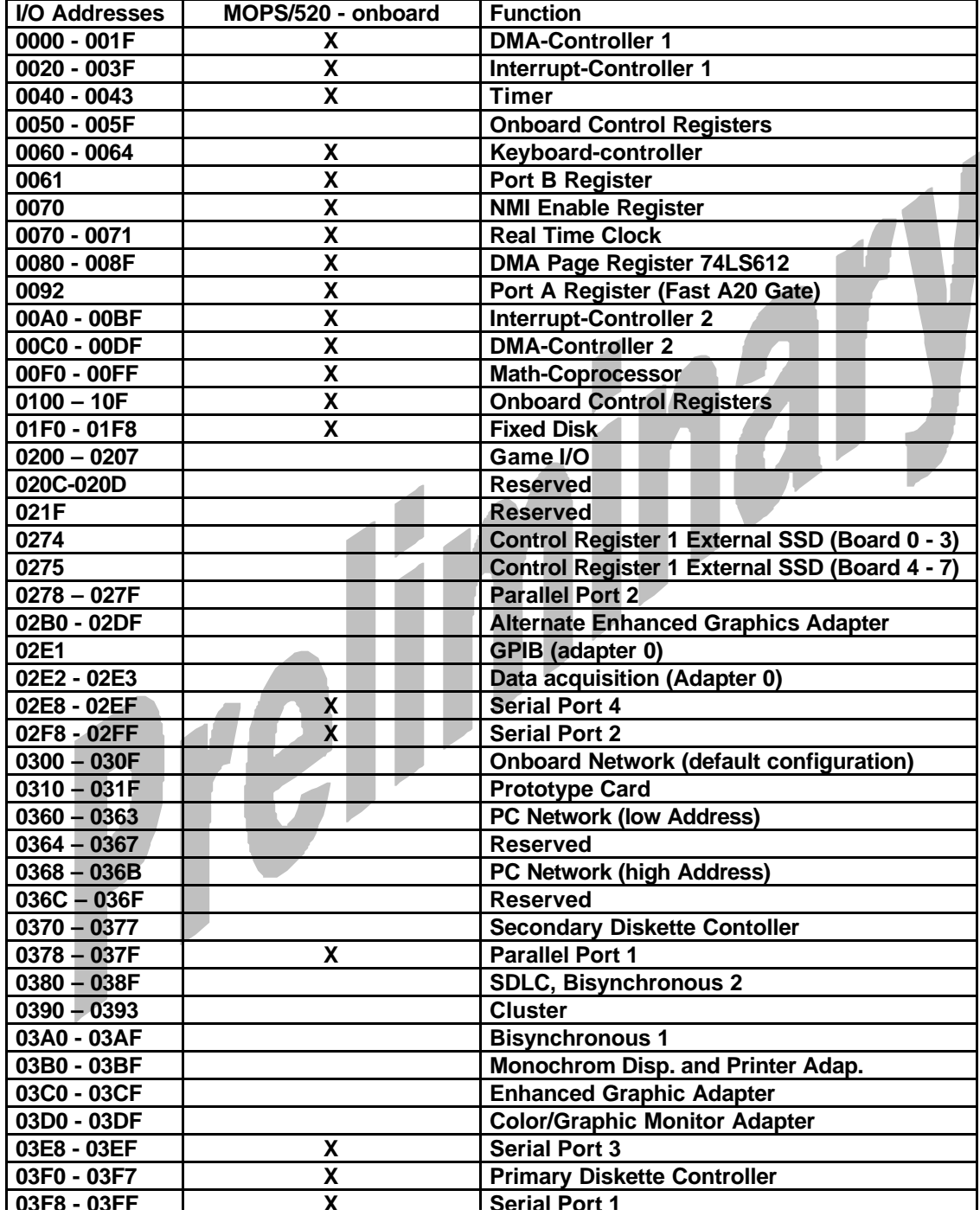

# 7. BLOCK DIAGRAM

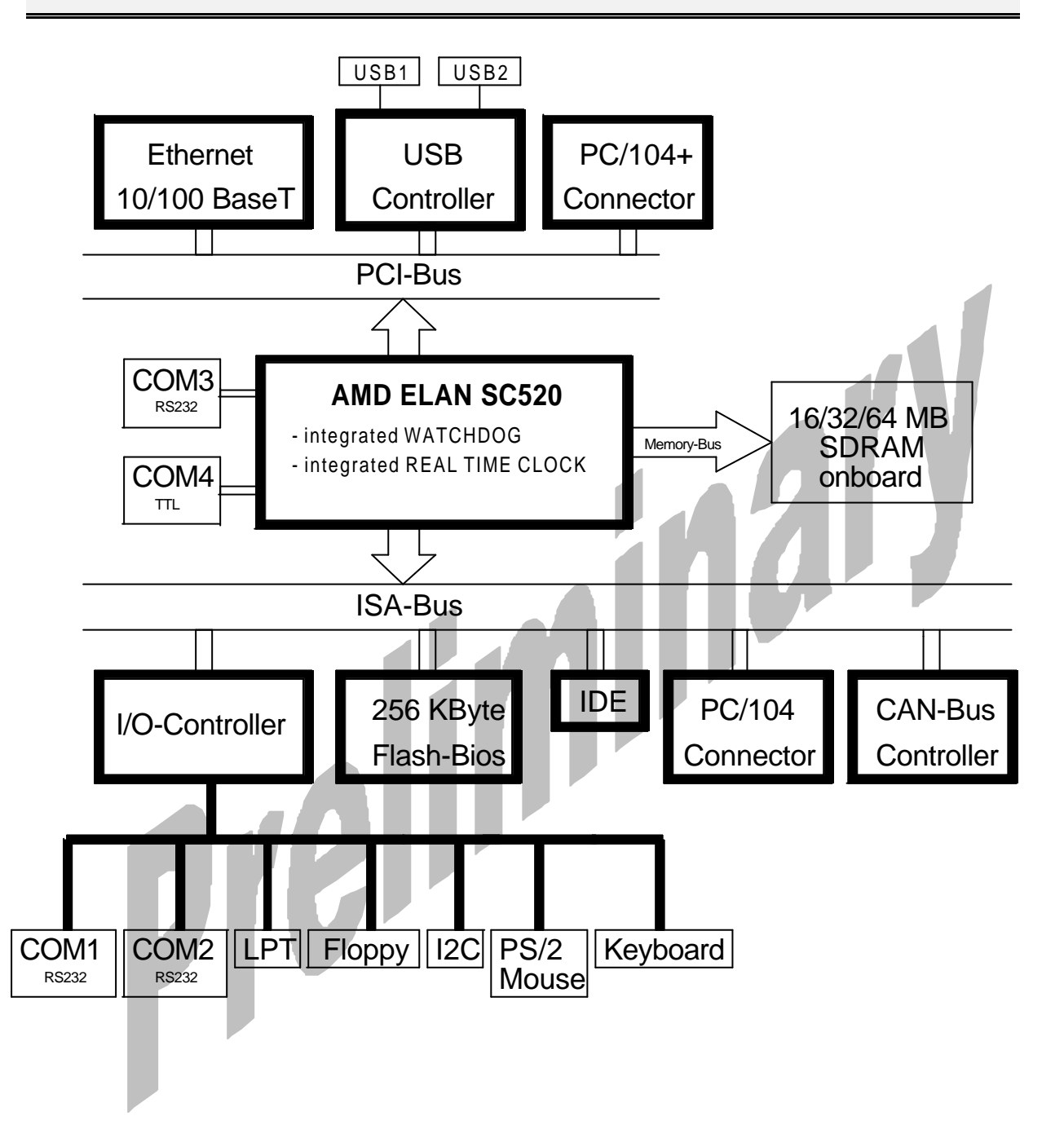

# 8. CONNECTOR ARRANGEMENT

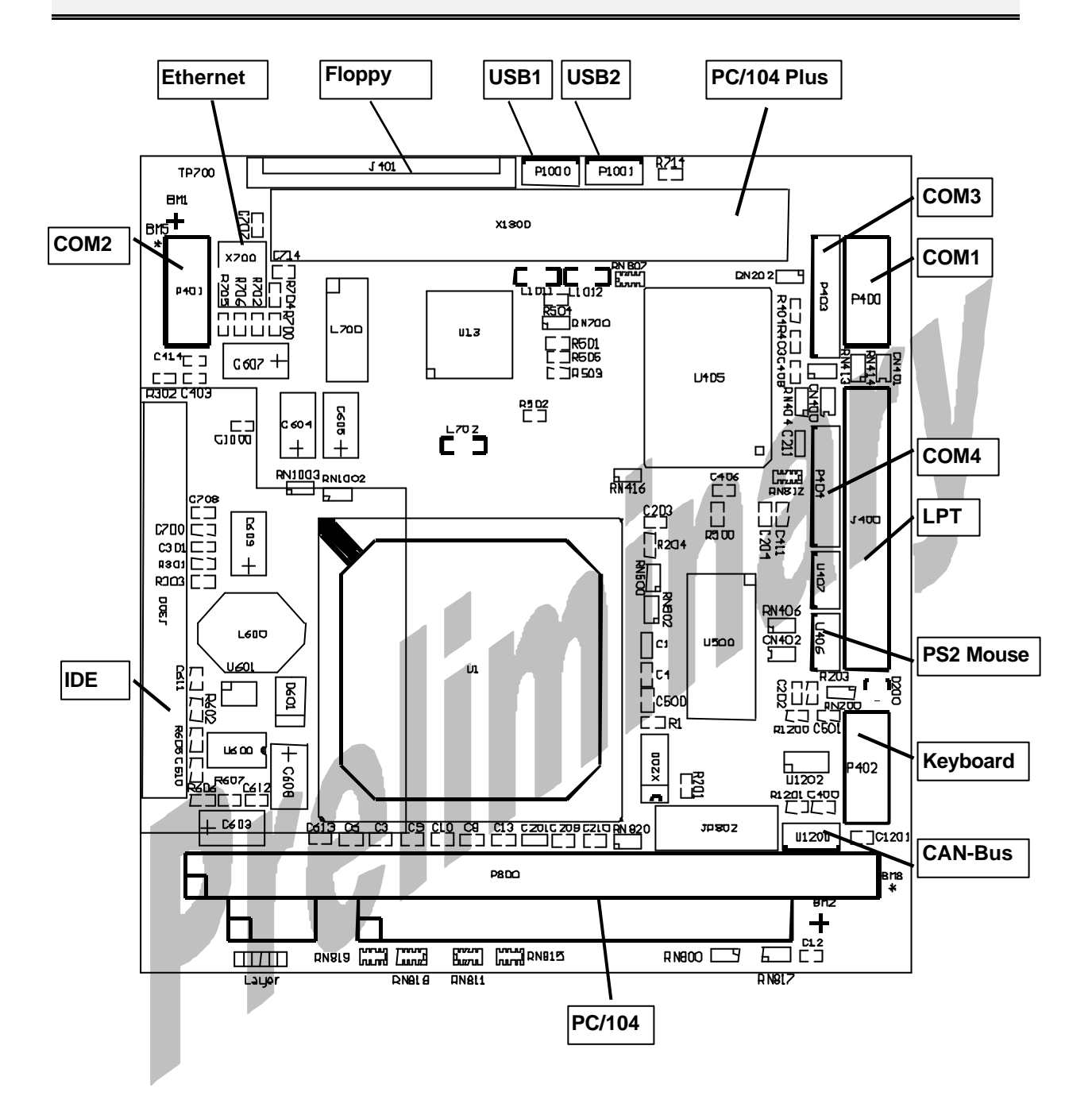

# 9. BIOS-DESCRIPTION

**The** *MOPS/520* **is equipped with a Phoenix BIOS which is located in a Flash EPROM onboard. This device has 8bit wide access. Faster access (16bit) is provided by the shadow RAM feature (default).**

### **9.1 The Setup Guide**

**With the PhoenixBIOS Setup programm, you can modify BIOS settings and control the special features of the computer. The setup programm uses a number of menus for making changes and turning the special features on or off.**

### General Information

**To start the PhoenixBIOS setup utility press <F2> when the string Press <F2> to enter Setup is displayed during bootup. The Main Menu will be displayed.**

### **The Menu Bar**

**The Menu Bar at the top of the window lists all the different menus. Use the left/right arrows to make a selection.**

### **The Legend Bar**

**Use the keys listed in the legend bar on the bottom to make your selection or exit the current menu. The table below describes the legend keys and their alternates:**

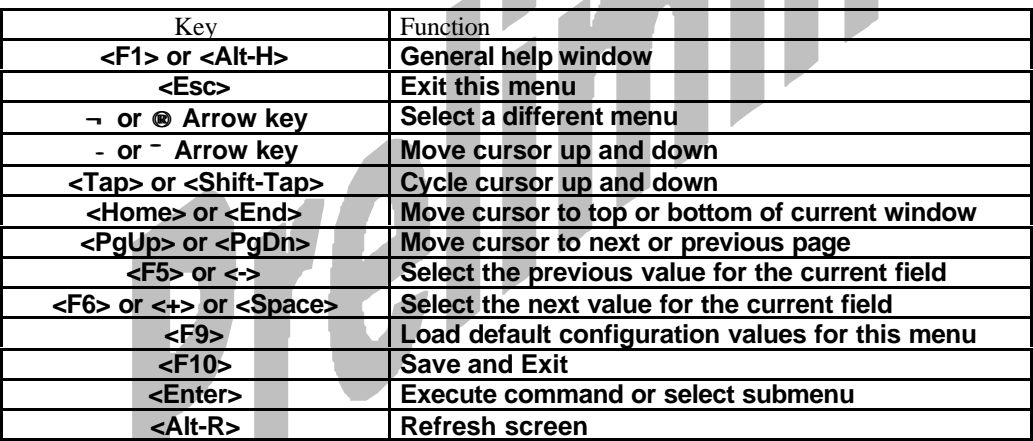

To select an item**, simply use the arrow key to move the cursor to the field you want. Then use the plus and minus keys to select a value for that field. The Save Value commands in the Exit Menu save the values currently displayed in all the menus.**

To display a sup menu**, use the arrow keys to move the cursor to the sub menu you want. Then press <Enter>. A pointer (<sup>4</sup> ) marks all sub menus.**

### **The Field Help Window**

**The help window on the right side of each menu displays the help text for the currntly selected field. It updates as you move the cursor to each field.**

### **The General Help Window**

**Pressing <F1> or <Alt-F1> on any menu brings up the General Help Window that describes the legend keys and their alternates. Press <Esc> to exit the General Help Window.**

### The Main Menu

**You can make the following selections on the Main Menu itself. Use the sub menus for other selections.**

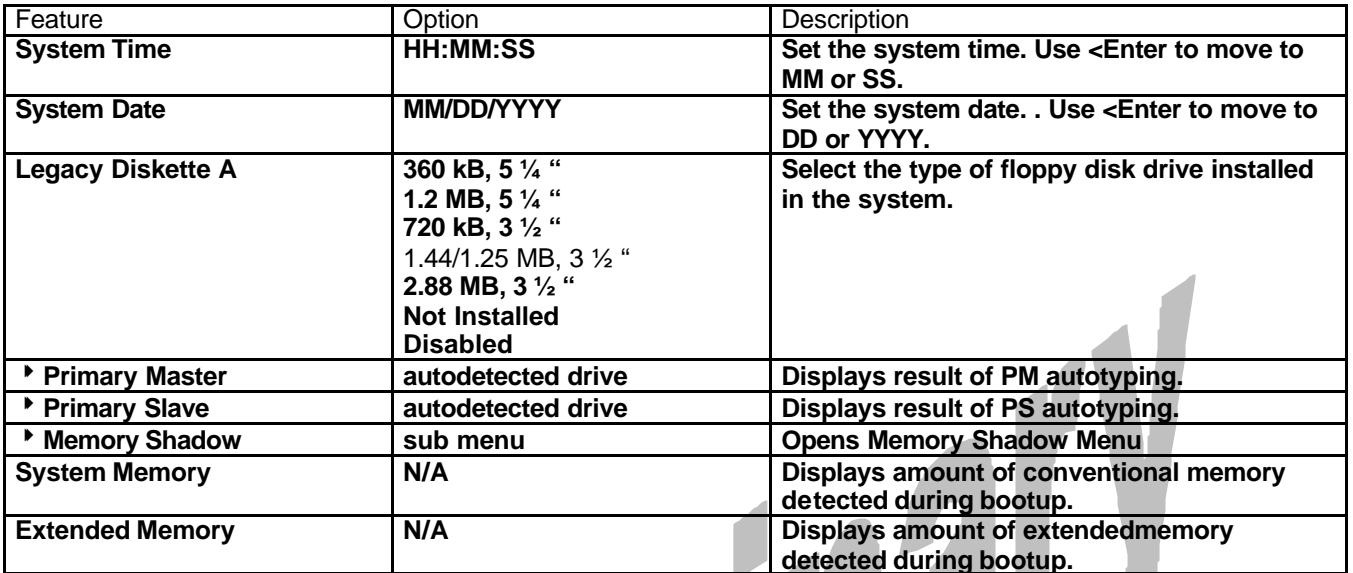

### **Selecting one of the Master or Slave sub menus displays a menu like this:**

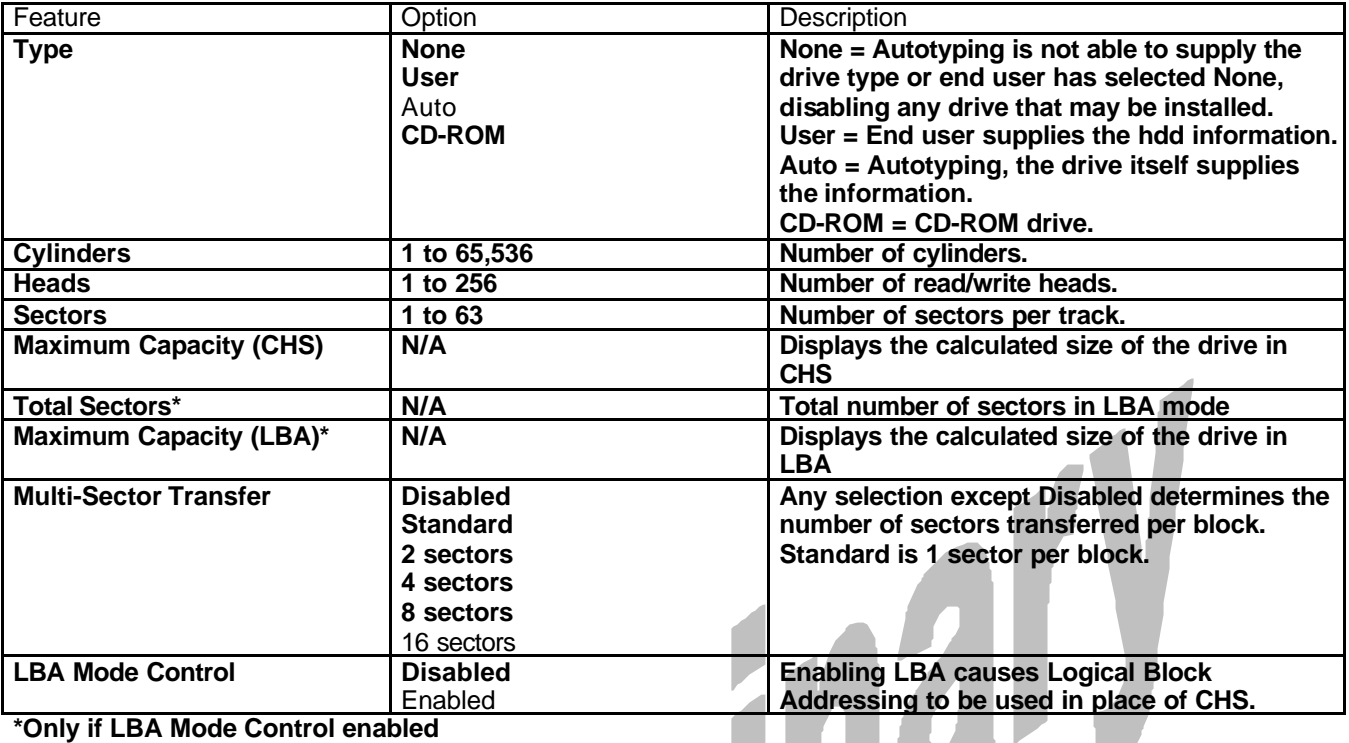

**Memory Shadow sub menu:**

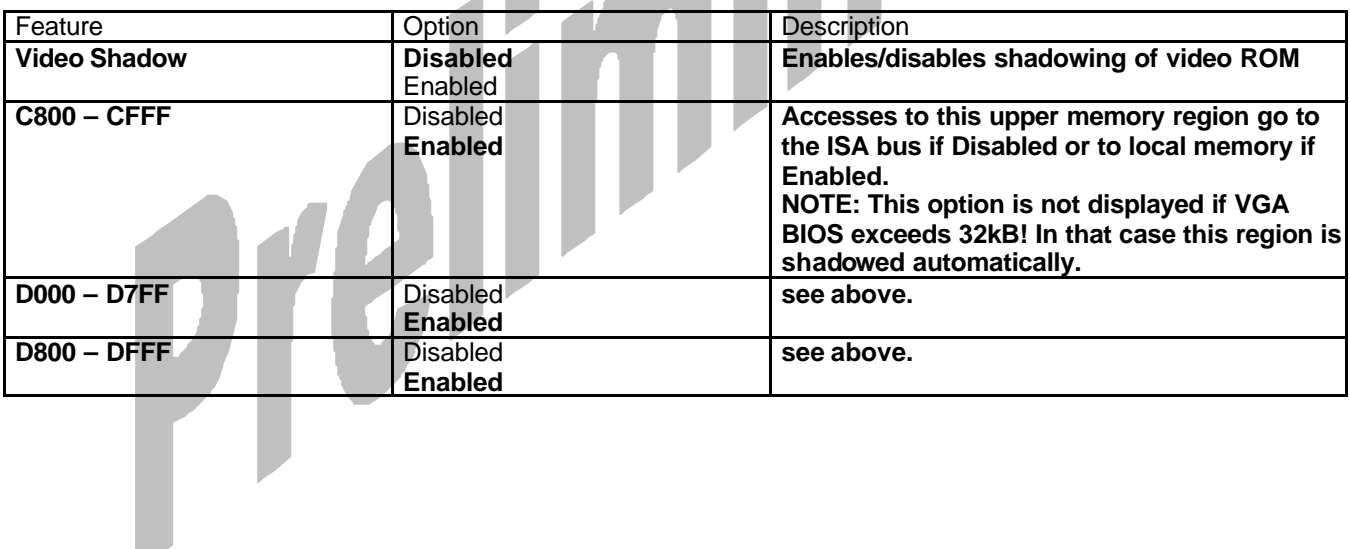

### The Advanced Menu

Selecting "Advanced" from the menu bar displays this menu:

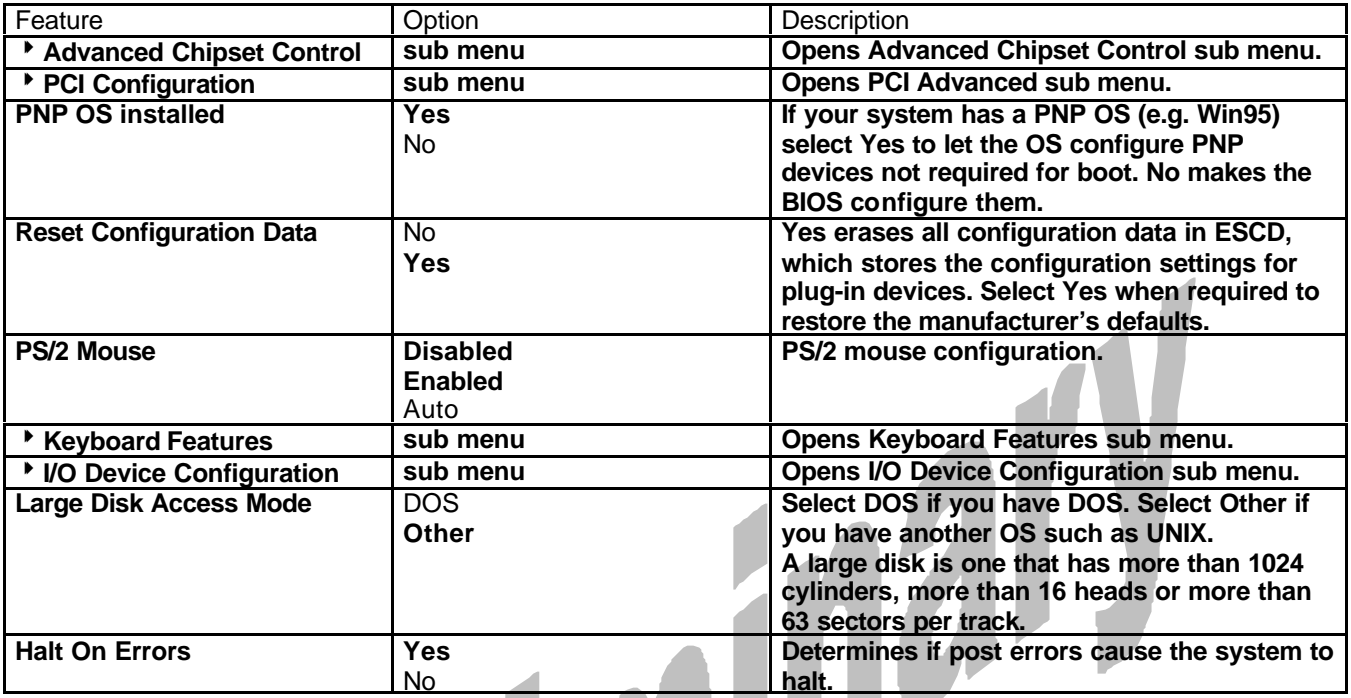

### **Advanced Chipset Control sub menu:**

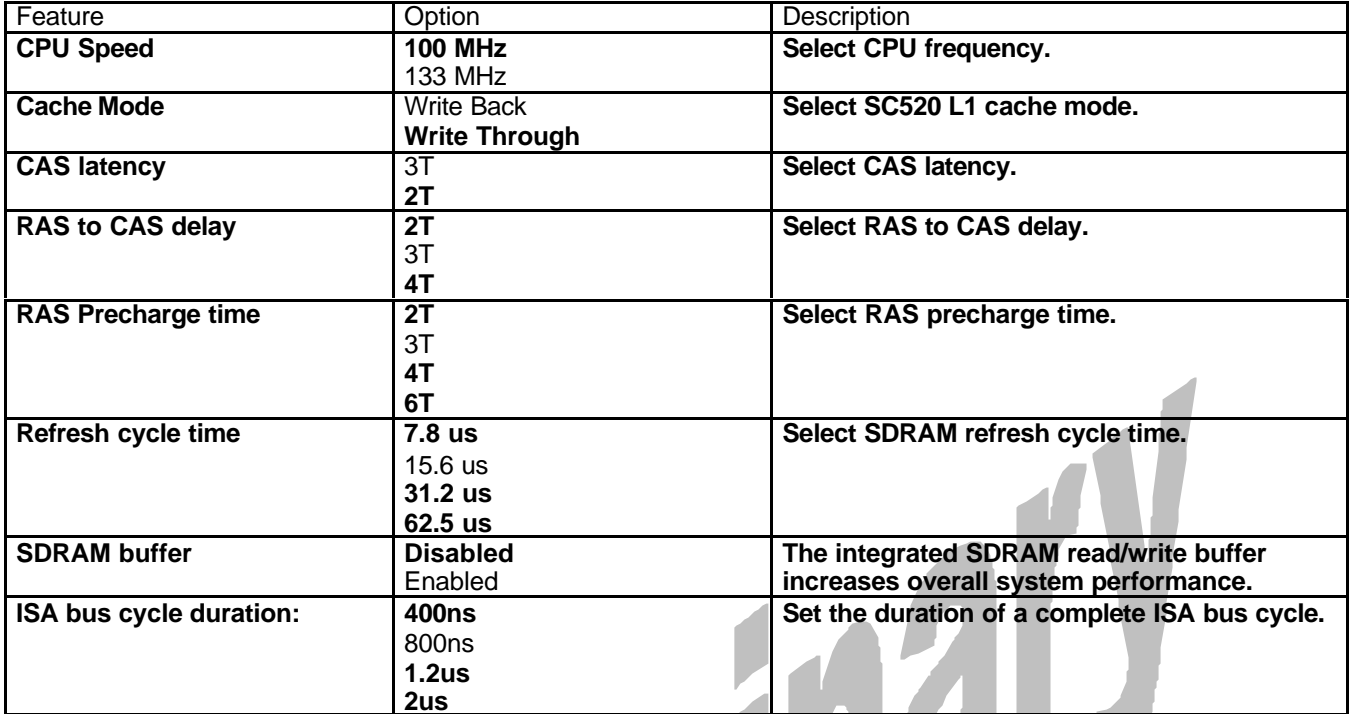

### **PCI Configuration sub menu:**

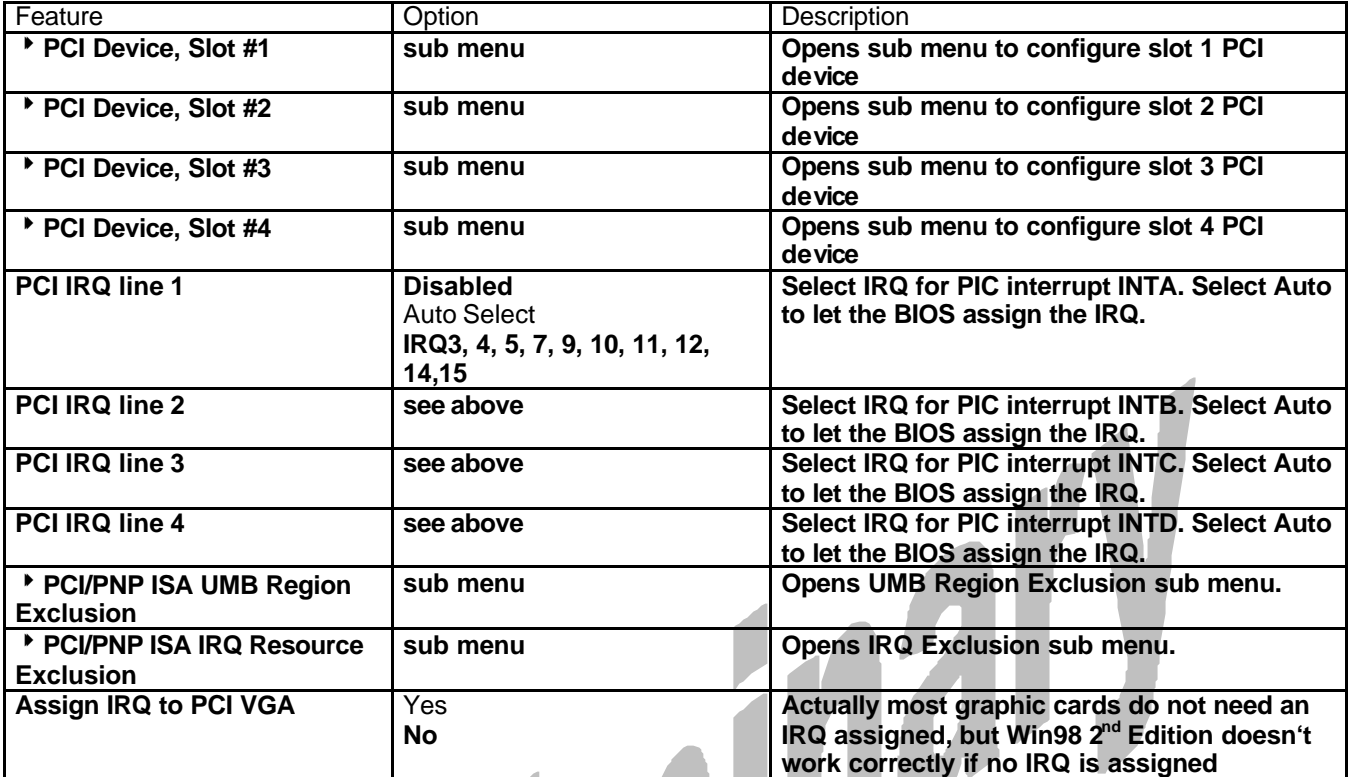

**PCI Device, Slot #X sub menu:**

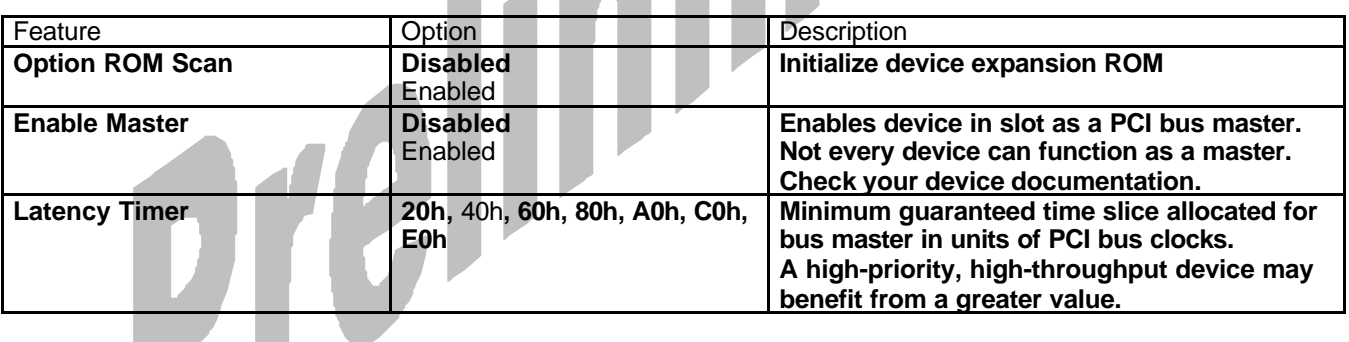

### **PCI/PNP ISA UMB Region Exclusion sub menu:**

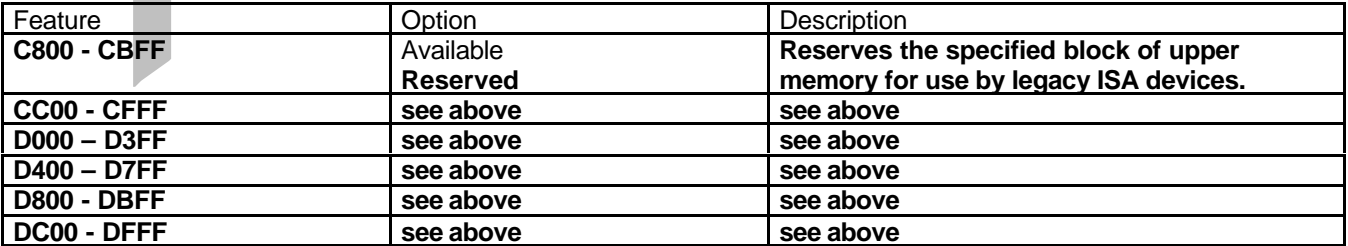

**PCI/PNP ISA IRQ Exclusion sub menu:**

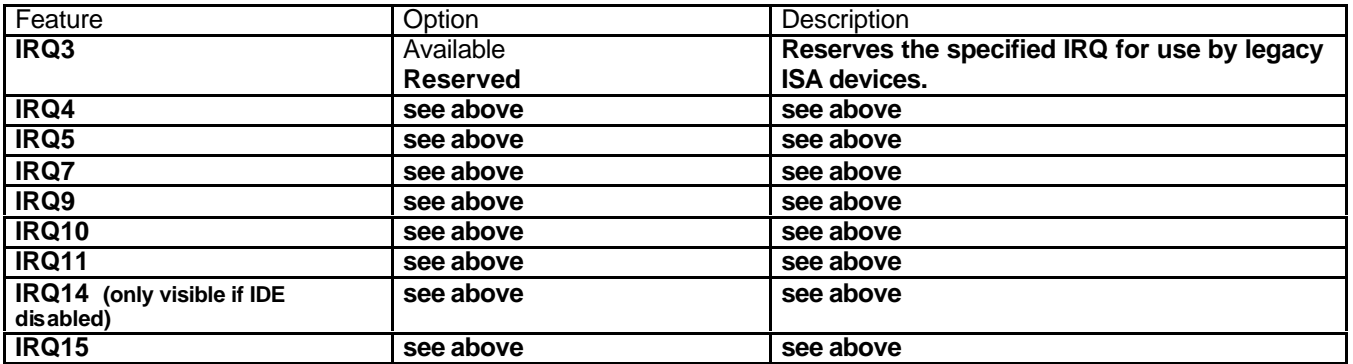

**Keyboard Features sub menu:**

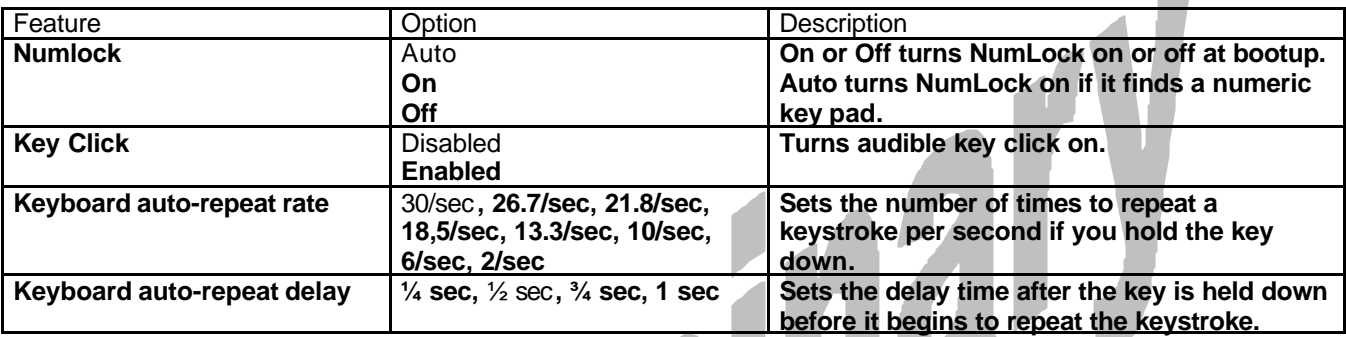

 $\mathcal{L}$ 

### **I/O Device Configuration sub menu:**

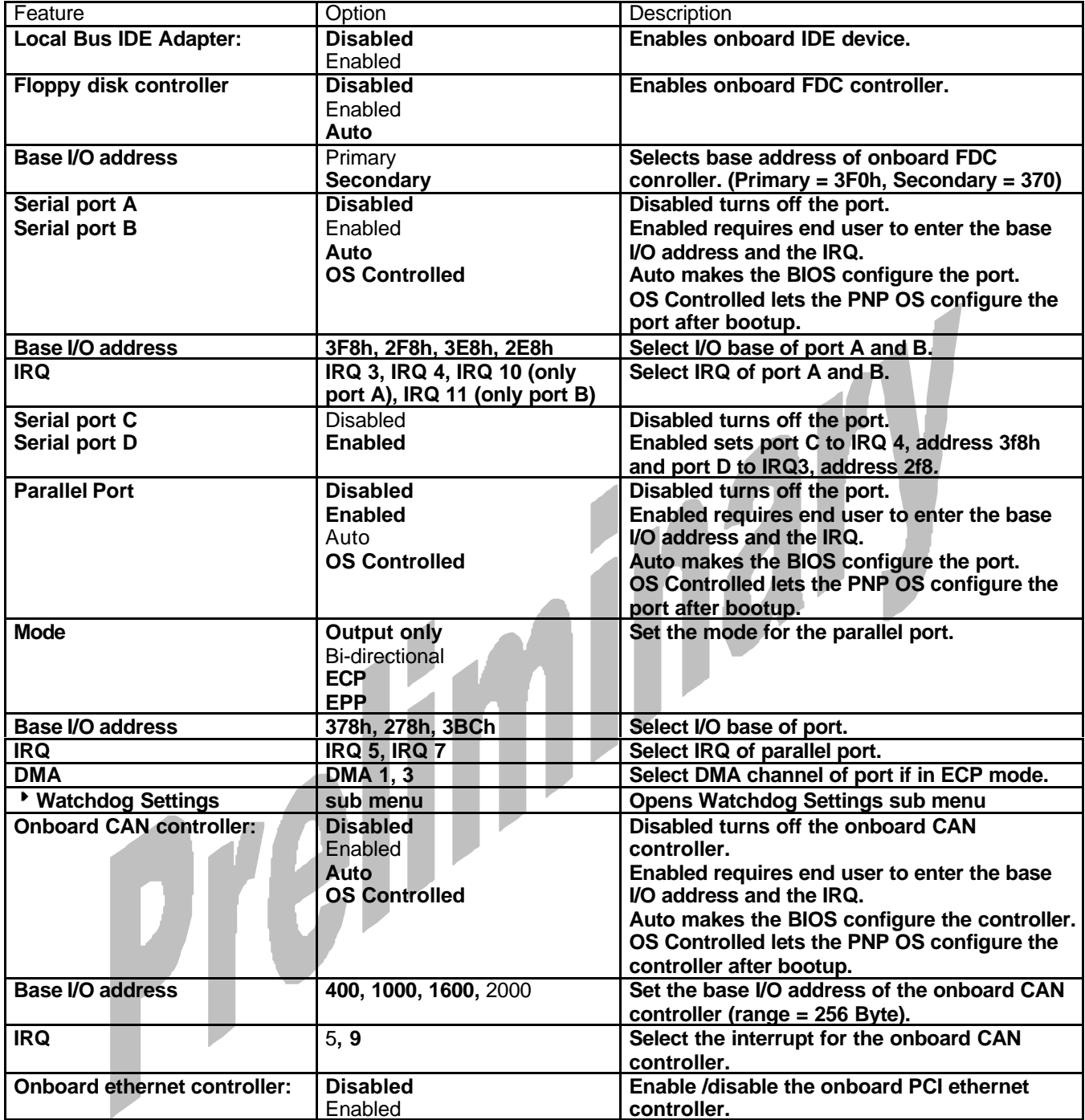

### **Watchdog Settings sub menu:**

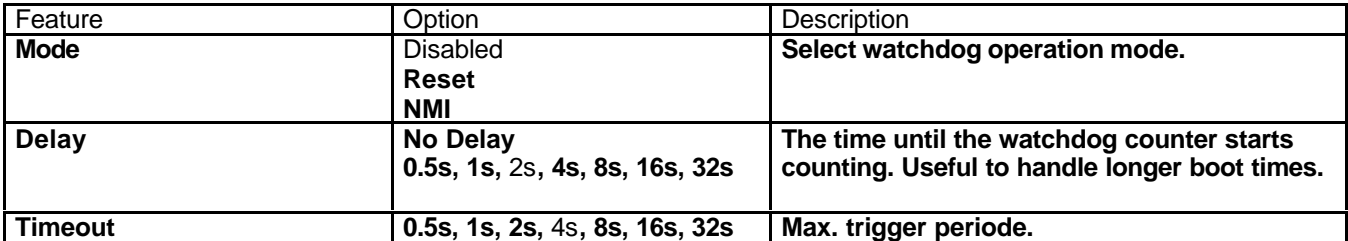

### The Security Menu

#### Selecting "Security" from the menu bar displays this menu:

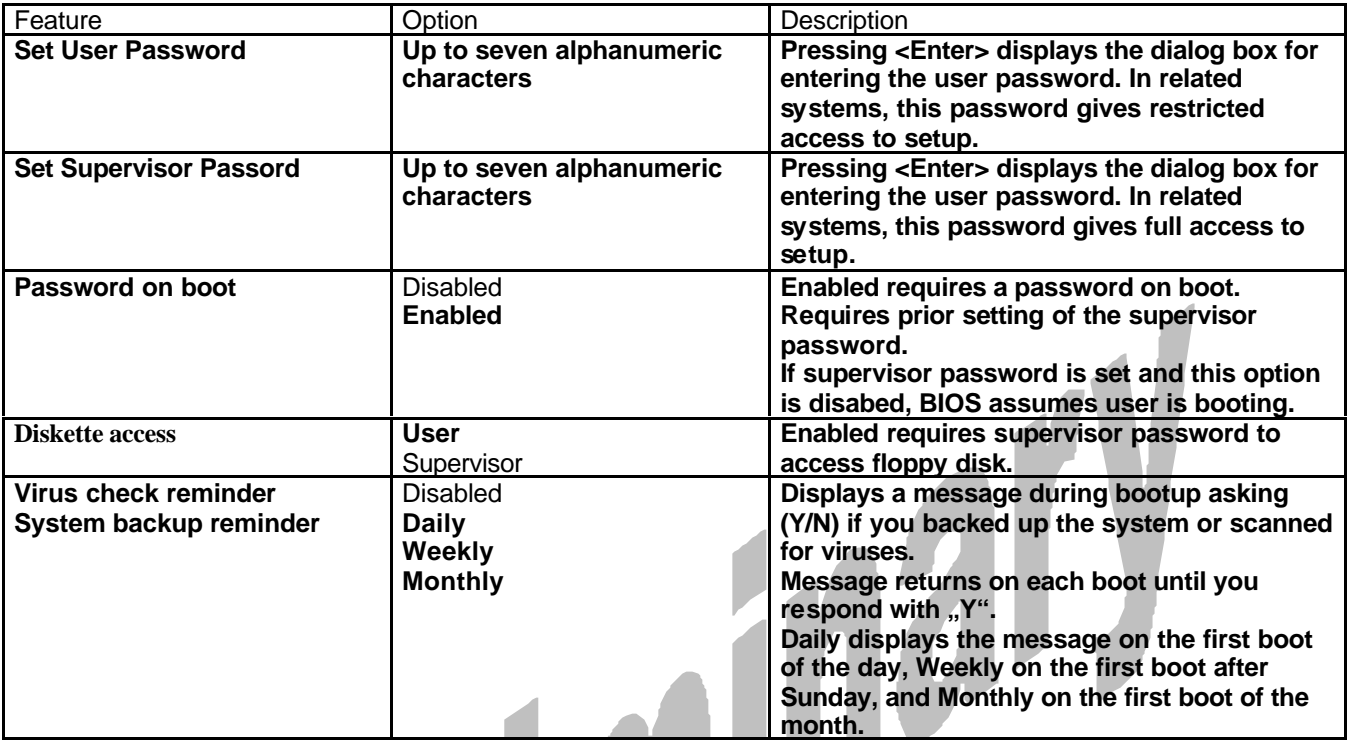

**Enabling "Supervisor Password" requires a password for entering Setup. The passwords are** not case sensitive**!**

**Note: User and Supervisor passwords are related! You cannot have a User password without first creating a Supervisor password.**

The Boot Menu **See chapter "Boot Utilities" below** 

### The Exit Menu

**The following sections describe the five possible options of the Exit Menu. Note that <Esc> does not exit this menu. You must select one of the items from the menu to exit.**

#### **Exit Saving Changes**

**Saves all the selections and exits setup. The next time you boots, the BIOS configures the system according to the Setup selection stored in CMOS.**

#### **Exit Discarding Changes**

**Use this option to exit Setup without storing in CMOS any new selections you may have made. The selections previously in effect remain in effect.**

#### **Load Setup Defaults**

**Select to display the default values for all the Setup menus.**

#### **Discard Changes**

**If, during a Setup session, you changeyour mind about changes you have made and have not yet saved the values to CMOS, you can restore the values you previously saved to CMOS.**

### **Save Changes**

**Saves all the selection without exiting Setup. You can return to the other menus if you want to review and change your selection.**

# **9.2 Boot Utilities**

### **OuietBoot**

**Rigth after you turn on or reset the computer, Quietboot displays a graphical logo instead of the text based POST screen, which displays a number of PC diagnostic messages.**

**The graphical logo stays up until just before the OS loads unless:**

- ß **You press <Esc> to display the POST screen**
- ß **You press <F2> to enter Setup**
- ß **POST issues an error message**
- ß **The BIOS or an option ROM requests keyboard input**

#### MultiBoot

**MultiBoot expands your boot options by letting you choose your boot device, which could be a hard disk, floppy disk, CD-ROM or network card. You can select your boot device in Setup, or you can choose a different device each time you boot by selecting your boot device in** The Boot First Menu**.**

**MultiBoot consists of 4 menus:**

### **The Setup Boot Menu**

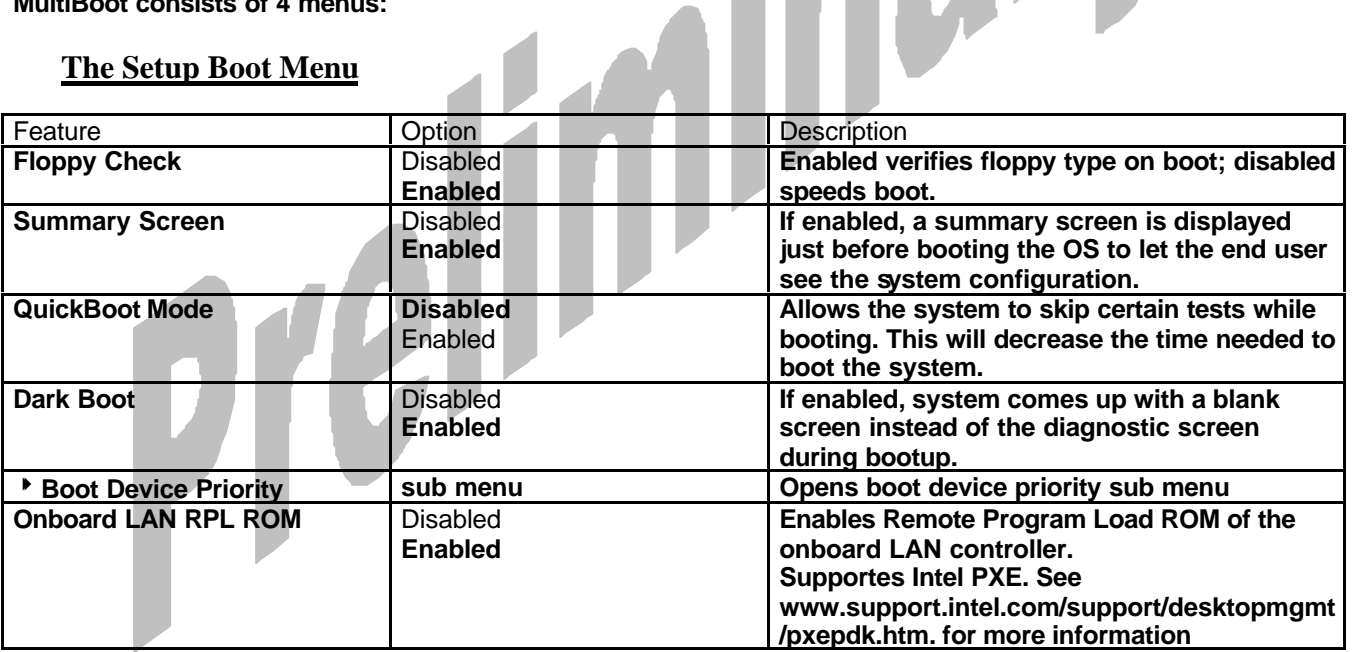

#### **The Boot Device Priority Menu**

**This menu allows to select the order of the devices from which the BIOS attempts to boot the OS. During POST, if BIOS is unsuccessful at booting from one device, it will try the next one on the list. The items on this menu each may represent the first of a class of items. For example, if you have more than one hard disk drive, Hard Drive represents the first of such drives as specified in the Hard Drive menu described below.**

**To change the order select the device you want to change and press <-> to decrease or <+> to increase priority.**

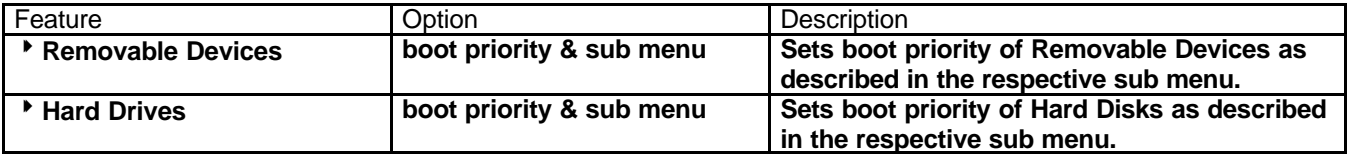

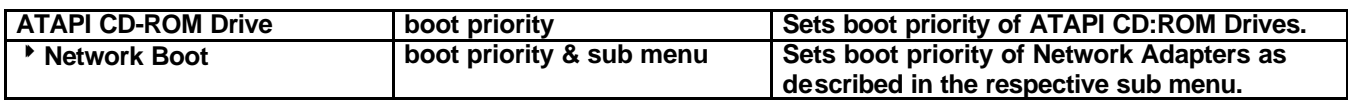

#### **The Removable Devices Menu**

**If you have more than one Removable Media drive, select Removable Devices and press <Enter> to display the Removable Media menu and choose which drive is represented in boot-order menu.** Note: The standard 1.44MB floppy drive is referenced as "Legacy Floppy Drives".

### **The Hard Drive Priority Menu**

**If you have more than one bootable hard drive, select Hard Drive and press <Enter> to display the Fixed Disk Menu and choose the boot priority.**

#### **The Network Boot Priority Menu**

**If you have more than one bootable network adapter in the system, select Network Boot and press <Enter> to display the available network adapters and choose the boot priority.**

#### **The Boot First Menu**

**Display the Boot First Menu by pressing <Esc> during POST. In response, the BIOS first displays** the message "Entering Boot Menu..." and then displays the Boot Menu at the end of POST.

**Use the menu to select any of these options:**

- ß **Override the existing boot sequence (for this boot only) by selecting another boot device. If the specified device does not load the OS, the BIOS reverts to the previous boot sequence.**
- ß **Enter Setup**
- ß **Press <Esc> to continue with the existing boot sequence.**

# **9.3 BIOS Update with Phoenix Phlash**

**Phoenix Phlash gives you the ability to update your BIOS from a floppy disk without having to install a new ROM chip. Phoenix Phlash is a utility for "flashing" a BIOS to the Flash ROM installed on the** *MOPS/520***.**

**Use Phoenix Phlash for the following tasks only:**

- **Update the current BIOS with a newer version**
- **Restore a BIOS when it has become corrupted (see below)**

**Phoenix Plash can be downloaded as a compressed file called CRISP489.ZIP from the JUMPtec<sup>Ò</sup> wep page and contains the following files:**

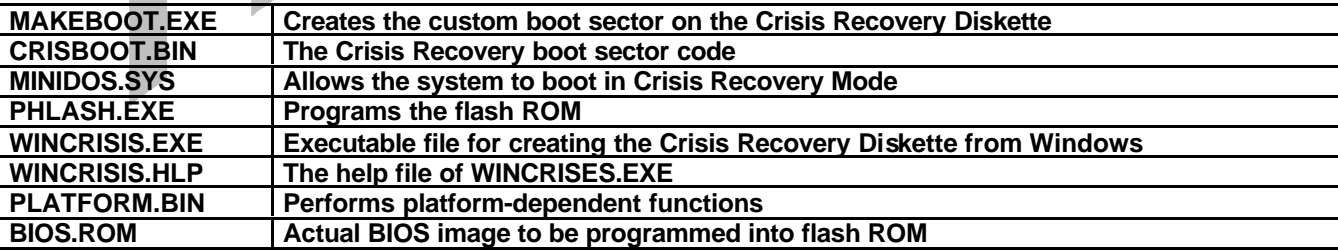

**To install Phoenix Phlash on your hard disk, unzip the content of CRISP489.ZIP into a local directory, presumable C:\PHLASH.**

**To create the Crisis Recovery Diskette insert a clean diskette into drive A: or B: and execute WINCRISIS.EXE. This copies four files onto the Crisis Recovery Diskette:**

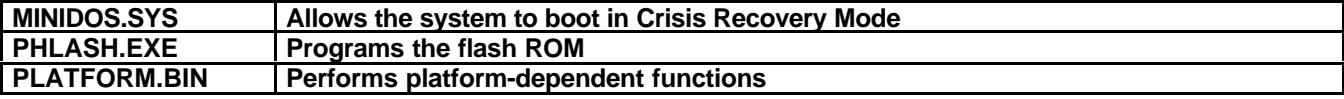

#### **BIOS.ROM Actual BIOS image to be programmed into flash ROM**

**If the BIOS image (BIOS.ROM) changes due to an update or bug fix, you can easily update the Crisis Recovery Disk. Simply copy the new BIOS.ROM image onto the diskette.**

**You can run Phoenix Phlash in one of two modes:**

- **Command Line Mode**
- **Crisis Recovery Mode**

**Use the Command Line mode to update or replace your current BIOS. To execute Phlash in this mode, move to the Crisis Recovery Disk and type PHLASH. Phoenix Phlash will automatically update the BIOS. Phlash may fail if your system is using memory managers, in which case the utility will display the following message:**

**Cannot flash when memory manager are present.**

TU

**If you see this message after you execute Phlash, you must disable the memory manager on your system!**

# **9.4 Boot Block Support**

**Updating the BIOS may create a possible hazard: power failures or fluctuations that occur during updating the Flash ROM can damage the BIOS code, making the system unbootable.**

**To prevent this possible hazzard the** *MOPS/520* **is equiped with a boot block Flash ROM. The boot block region contains a fail-safe recovery routine. If the boot block code finds a corrupted BIOS (checksum fails), it boots into the crisis recovery mode and loads a BIOS image from a special crisis diskette (see above).**

**Additionally the end user can insert an update key into the parallel port to force initiating the boot block recovery routine.**

**For further information on the update key and the crisis diskette check the JUMPtec<sup>Ò</sup> web page.**

# 10. HARDWARE DESCRIPTION

# **10.1 Élan™SC520 Microcontroller Features**

**The** *MOPS/520* **Board operates with the Élan™SC520 Microcontroller. This is a Integrated 32-Bit Microcontroller which provides following features:**

- **Synchronous DRAM (SDRAM) controller**
- **33 MHz, 32-bit PCI bus Revision 2.2-compliant**
- **100-MHz and 133-MHz operating frequencies**
- **PCI 3.3V/5V tolerance interface**
- **Low-voltage operation (core V CC = 2.5 V)**
- **5-V tolerant I/O (3.3-V output levels)**
- **16-Kbyte write-back cache**
- **Enhanced DMA controller includes double buffer chaining, extended address and transfer counts, and flexible channel routing**
- **Two 16550-compatible UARTs operate at baud rates up to 1.15 Mbit/s with optional DMA interface**
- **Programmable interval timer (PIT)**
- **Real-time clock (RTC) with battery backup capability and 114 bytes of RAM**
- **Watchdog timer guards against runaway software**
- **Native support for pSOS, QNX, RTXC, VxWorks, and Windows® CE operating systems**
- **Enhanced programmable interrupt controller (PIC) prioritizes 22 interrupt levels (up to 15 external sources) with flexible routing**

### **10.2 Interrupts**

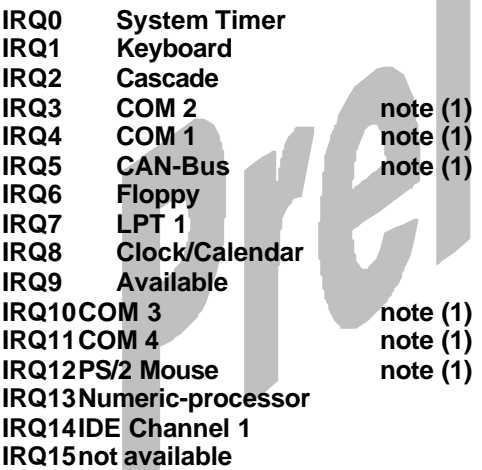

**Notes:**

**(1) if serial ports, PS/2 mouse or CAN controller are disabled via system bios, these interrupts are available for other devices.**

### **10.3 DMA**

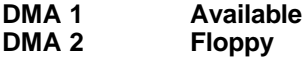

- **DMA 3 Available**
- **DMA 5 Available**

### **10.4 Watchdog Extension**

**With the aid of a special Interrupt 15h function, the watchdog on a JUMPtec board can be controlled very easily.**

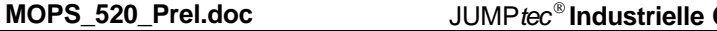

#### **The respective functions have the following calling conventions:**

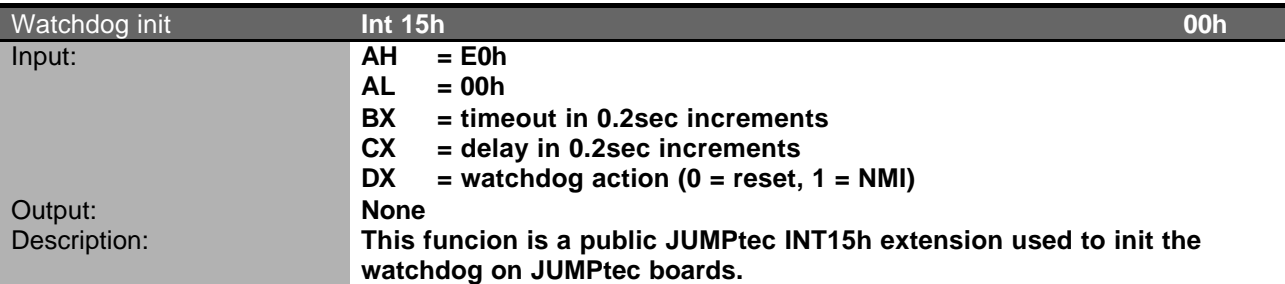

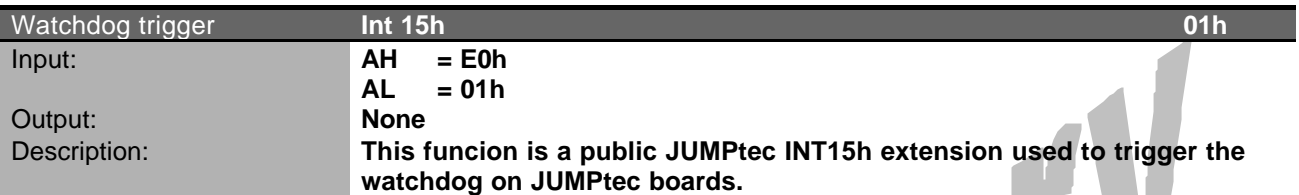

Detailed description of the watchdog function: Programming:

**The function** *Init watchdog* **must be called only once. The three parameters** *delay time***,** *timeout time* **an** *trigger event* **must be set. After initialisation the watchdog will be active only after the delay time** has expired. The watchdog must be reset during the *timeout time* with the *trigger watchdog function***. Otherwise a RESET or NMI will occur depending on** *trigger event***.**

**The trigger- and the delay time can be set in steps of 0.2 sec.**

**The theoretical maximum values are:**

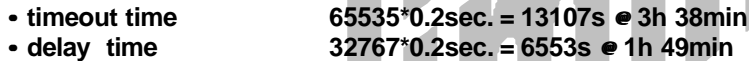

NOTE:

The limits above apply to the Int 15h interface. Due to internal limitations of the MOPS/520 watchdog, only the following delay/timeout values actually can be set:

0.5s, 1s, 2s, 4s, 8s, 16s, 32s

The interface will internally round other settings to the actually possible time values.

Init Watchdog (Int 15h, AH=E0h)

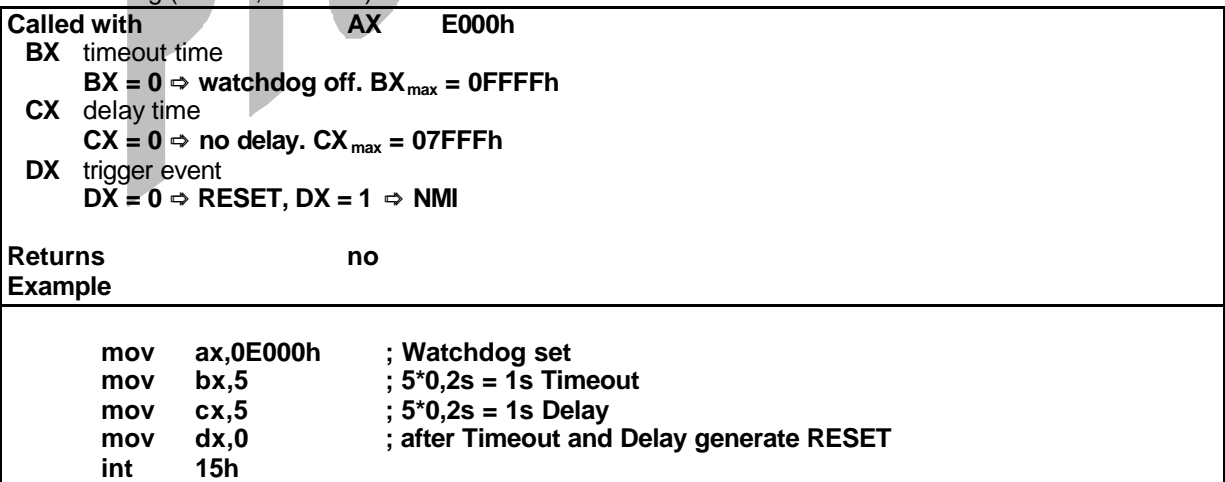

### **10.5 CAN-Bus**

**The Can-Bus on the** *MOPS/520* **Boards is based on INTEL<sup>â</sup> 82527 controller.**

**The 82527 serial communications controller is a highly integrated device that performs serial communication according to the CAN protocol. It performs all serial communication functions such as transmission and reception of messages, message filtering, transmit search, and interrupt search with minimal interaction from the host microcontroller, or CPU.**

**The 82527 is Intel's first device to support the standard and extended message frames in CAN Specification 2.0 Part B. It has the capability to transmit, receive, and perform message filtering on extended message frames. Due to the backwardly compatible nature of CAN Specification 2.0, the 82527 also fully supports the standard message frames in CAN Specification 2.0 Part A.**

**A PC82C251 from PHILIPS acts as a interface to the physical bus. This is a CAN transceiver for 24 V systems.**

preliminary

# 11. THE JIDA STANDARD

#### **The JIDA Standard**

**JIDA is the abbreviation for** JUMP*tec***<sup>Ò</sup> Intelligent Device Architecture.**

**Every board with onboard BIOS extension shall support the following function calls, which supply information about the board. JIDA functions are called via Interrupt 15h with AH=EAh, AL=function number, DX=4648h (security word), CL=board number (starting with 1).**

**The interrupt will return with CL#0, if a board with the number specified in CL does not exist. CL will be equal to 0 if the board number exists. In this case, the content of DX is used to determine, if operation was successful. DX=6B6Fh indicates successful operation, any other value indicates an error.**

**To get information about the installed boards following the JIDA standard, the following procedure is recommended:**

**Call "Get Device ID" with CL=1. The name of the first device installed will be returned. If result was "Board exists" (CL=0), increment CL and call "Get Device ID" again. Repeat until result is "Board not present" (CL#0). You now know the names of all boards within your systen that follow the JIDA standard. More information about a specific board may then be obtained by calling the appropriate inquiry function with the board's number in CL.**

WARNING: **Association between board and board number may change due to configuration changes. Do** not rely on any association between board and board number**. Instead, always use the procedure described in the preceding paragraph first, to determine the association between board and board number.**

**The manual and sample code for the JIDA is available from our webpage at www.jumptec.de.**

# 12. NETWORK OPERATION

### **12.1 Overview**

**The Ethernet interface on** *MOPS/520* **is realized with the DM9102A from DAVICOM.**

**The DM9102A is a fully integrated and cost-effective single chip Fast Ethernet NIC controller. It is designed with the low power and high performance process. It is a 3.3V device with 5V tolerance so it supports 3.3V and 5V signaling.**

**The DM9102A provides direct interface to the PCI or the CardBus. It supports bus master capability and fully complies with PCI 2.2. In media side, The DM9102A interfaces to the UTP3,4,5 in 10Base-T and UTP5 in 100Base-TX. It is fully compliance with the IEEE 802.3u Spec. Its auto-negotiation function will automatically configure the DM9102A to take the maximum advantage of its abilities. The DM9102A is also support IEEE 802.3x full-duplex flow control.**

**The DM9102A provides following features:**

- **Integrated Fast Ethernet MAC, Physical Layer and transceiver in one chip**
- **Comply with PCI specification 2.2**
- **PCI bus master architecture**
- **EEPROM 93C46 interface supports node ID accesses configuration information**
- **Comply with IEEE 802.3u 100Base-TX and 802.3 10Base-T**
- **Comply with IEEE 802.3u auto-negotiation protocol for automatic link type selection**
- **Full Duplex/Half Duplex capability**
- **Support IEEE 802.3x Full Duplex Flow Control**
- **Digital clock recovery circuit using advanced digital algorithm to reduce jitter**
- **High performance 100Mbps clock generator and data recovery circuit**
- **Provides Loopback mode for easy system diagnostics**

### **12.2 Software and driver setup**

Please refer to the corresponding readme and setup/install files.

# **12.3 Ethernet Technical Support**

**Many problems can be solved with the latest drivers for the DAVICOM DM9102A controller.** JUMP*tec* **<sup>Ò</sup> provides you with the latest** *tested* **drivers, which might be quite different from the newest ones. Therefore feel free to contact the DAVICOM page for driver updates. For further technical support, contact either** JUMP*tec* **<sup>Ò</sup> or get support information and download software updates from DAVICOM World Wide Web server.**

### **DAVICOM World Wide Web server**

**Home: http://www.davicom.com.tw/ Drivers: http://www.davicom.com.tw/download/download\_driver.asp** 

**Before contacting** JUMP*tec®*  **for technical support, be prepared to provide as much of the following information as possible.**

- **1) Adapter type**
- **2) Adapter configuration**
- **3) I/O Base, Memory Base, I/O or memory mode enabled, IRQ, and DMA channel - Configured for media auto-detect or specific media type (which type). (Record this information from the driver's sign-on message if possible.)**
- **4) Computer System's Configuration**
- **BIOS (make and version) - System make and model**
	- **CPU (type and speed)**
	- **System RAM**
- **5) Software**
	- **DM9102A driver and version**
	- **Your network operating system and version**
	- **Your system's OS make/version (MS-DOS, Novell's DOS, Win95, WFWG, etc.)**
	- **Version of all protocol support files**
	- **Frame types supported by you server**
- **6) Contents of your configuration files**
	- **CONFIG.SYS**
	- **AUTOEXEC.BAT**
	- **PROTOCOL.INI**
	- **NET.CFG FILE**
	- **WINDOW'S SYSTEM.INI (if using Windows client)**
	- **AUTOEXEC.NCF file**
	- **or similar**
- **7) Any Error Message displayed.**

# 13. SPECIFICATIONS

# **13.1 Mechanical Specifications**

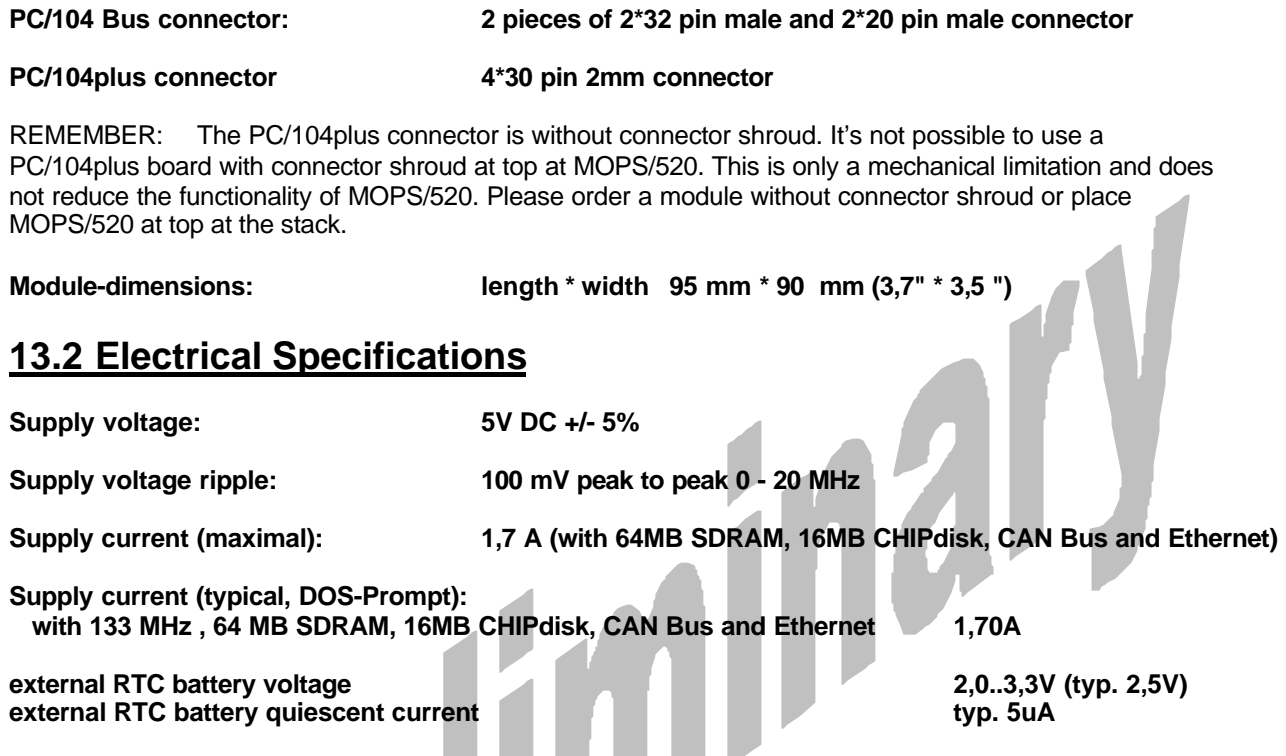

*The MOPS/520 is not a replacement for a backplane! It's strictly recommended to use all Power Pins on the PC/104 connector for power supply of the MOPS/520 and additional I/O cards. The MOPS/520 is not a replacement for a backplane! It's not acceptabel to use only the power pins of the PC/104plus PCI connector for power supply of the full PC/104 stack. The MOPS/520 is not a replacement for a backplane! Please refer the PC/104plus specification for the power supply of the MOPS/520 and all additional PC/104 I/O-cards.*

# **13.3 Environmental Specifications**

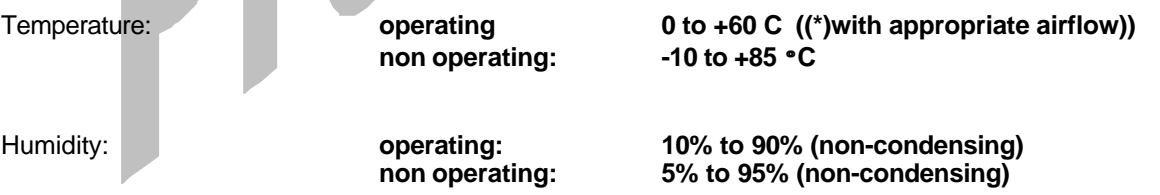

(\*) The maximum operating temperature is the maximum measurable temperature on any spot on the modules´s surface. It is the user´s responsibility to maintain this temperature within the specification, which is set by the IC manufacturer.

# 14. PERIPHERAL INTERFACE

### **14.1 Keyboard, Reset, Battery, Speaker**

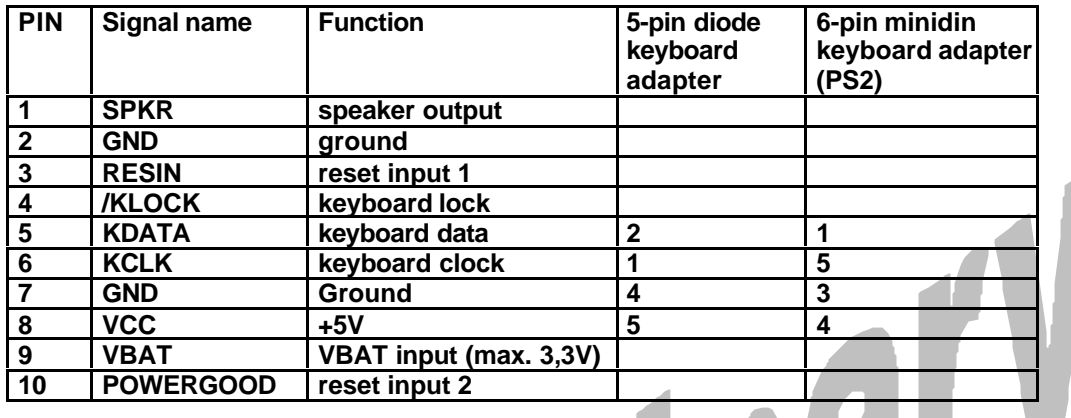

### /KLOCK (keyboard lock)

**input on CPU modules**

**output on any other module**

**input to the keyboard controller input port 1 bit 7 .**

- RESIN (reset input 1)
	- **input on CPU modules**

**open collector output on all other module**

**When power good goes high, it starts the reset generator on the CPU module to pull the onboard reset line high after a valid reset period. This pin can also be used as a low active hardware reset for modules.**

#### SPKR (speaker output)

**open collector output on modules which can drive a loudspeaker.**

**input on modules which connect a 8 Ohm loudspeaker to this pin**

**An 8 Ohm loudspeaker is connected between SPEAKER and GND. Only one loudspeaker should be connected to this pin. Usually only the CPU drives this pin, however other modules can also use this signal to drive the system loudspeaker.**

- KDATA (keyboard data) **bi-directional I/O pin on CPU modules Keyboard data signal.**
- KCLK (keyboard clock) **bi-directional I/O pin on CPU modules Keyboard clock signal.**
- VBAT (system battery connection)

**This pin connects a system battery to all modules.**

**The battery voltage has to be higher than 2.0V and lower than 3.3V. So a 3V battery is recommended.**

**Note, that there is no battery needed to hold the CMOS-setup data. Your configuration concerning hard disks, floppy drives etc. is automatically saved in an onboard FRAM. Nevertheless the battery is necessary to serve the CMOS date and time while power consumption is turned off.**

- POWERGOOD (reset input 2)
	- **input on CPU modules**

**open collector output on all other module**

**When power good goes high, it starts the reset generator on the CPU module to pull the onboard reset line high after a valid reset period. This pin can also be used as a low active hardware reset for modules.**

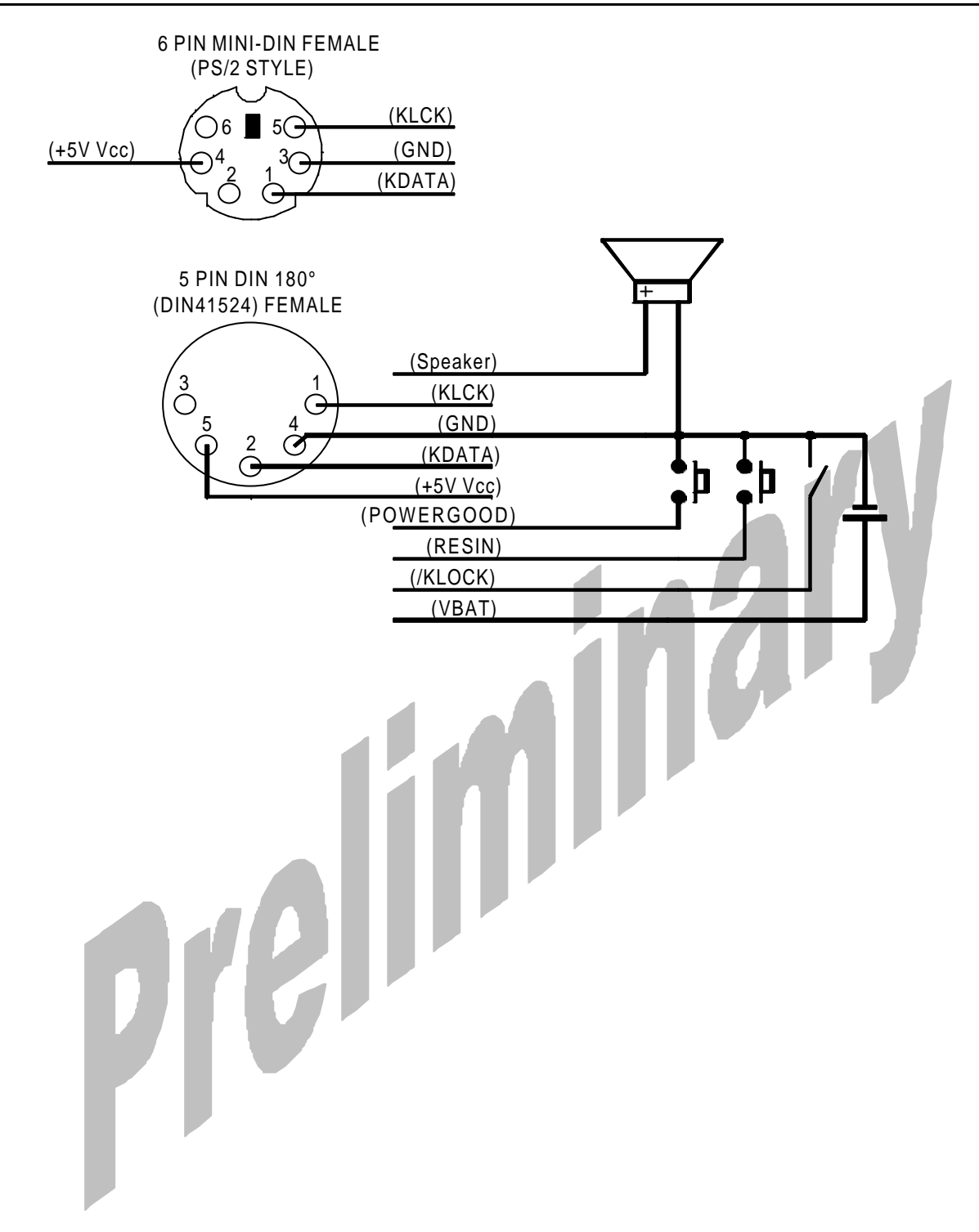

# **14.2 Serial Port COM 1, COM 2, COM 3 (RS232C) and COM 4 (TTL)**

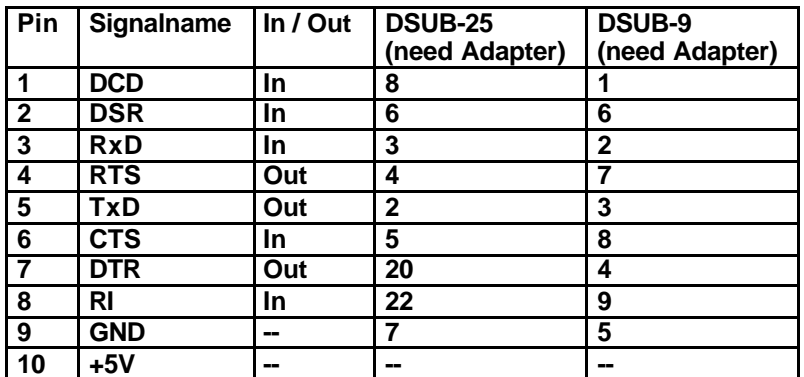

For signal description please refer to additional literature.

The serial ports are completely compatible with the serial port implementation used on the IBM Serial Adapter.

COMA and COMB can be set to several I/O-addresses and IRQs in the setup. COMC and COMD are fixed mapped to the adresses and IRQs. See the table below for more informations.

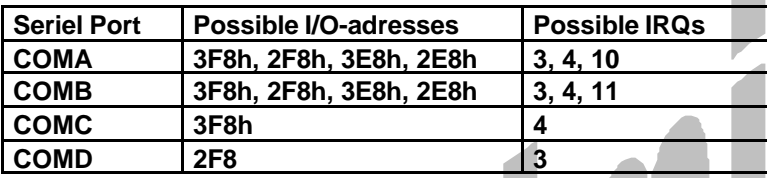

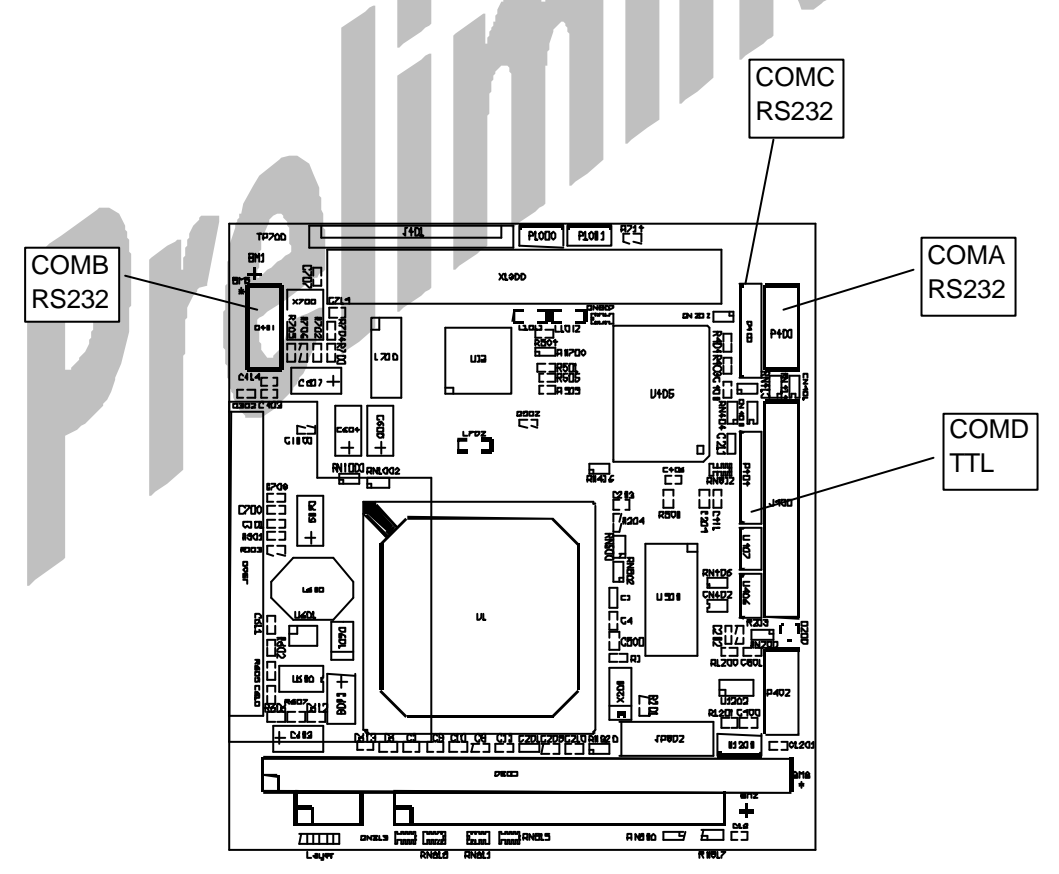

**Please Note:** Most OS detect the serial port with the I/O-adress 3F8h as COM1 an the port with the adress 2F8h as COM2. So if COMC and COMD are enabled they will detected as COM1 and COM2.

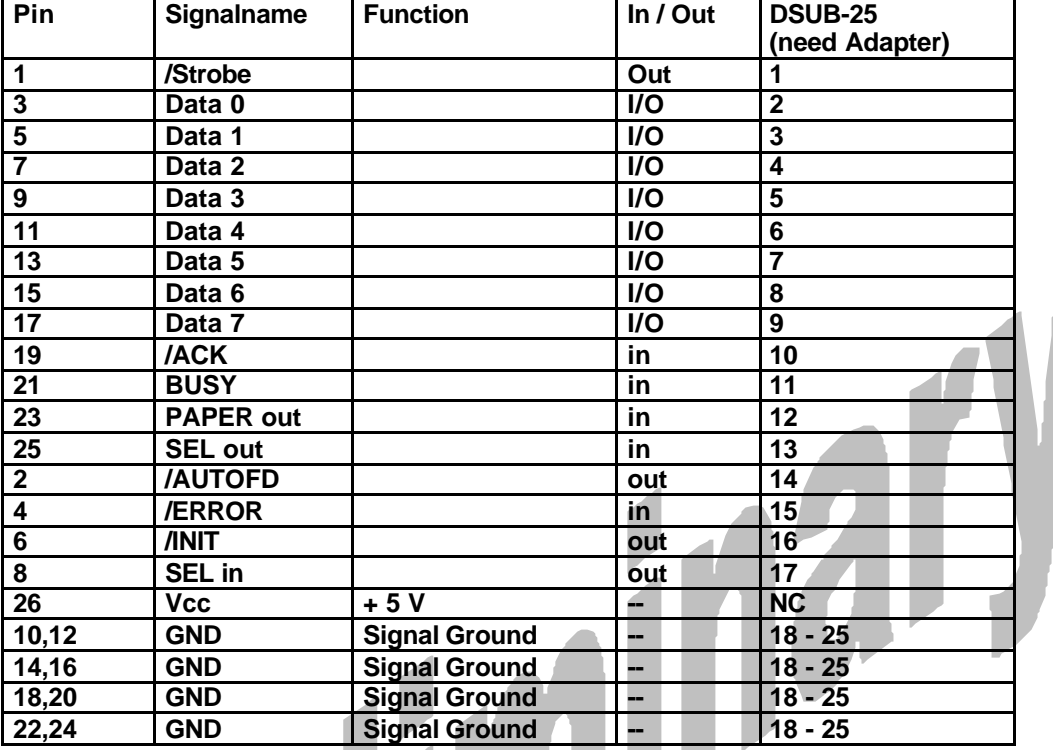

# **14.3 Parallel Port LPT 1**

**For signal description please refer to additional literature.**

**The Centronics printer interface can be programmed via the system setup menu.Refer to the periphal setup for more informations. The parallel port is completely compatible with the parallel port implementation used in the IBM PS-II-Parallel Adapter.**

# **14.4 Floppy Connector**

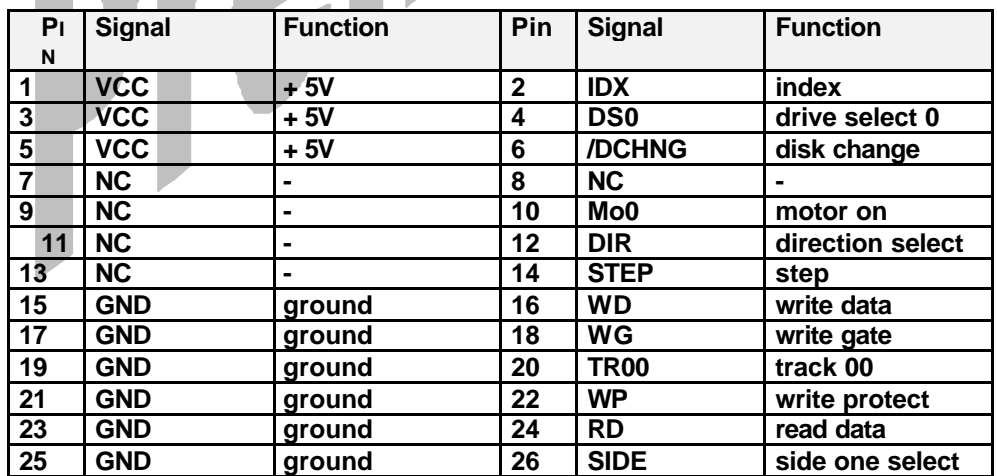

**FOR SIGNAL DESCRIPTION PLEASE REFER TO ADDITIONAL LITERATURE.**

# **14.5 IDE Connector for 2,5" Hard Disk**

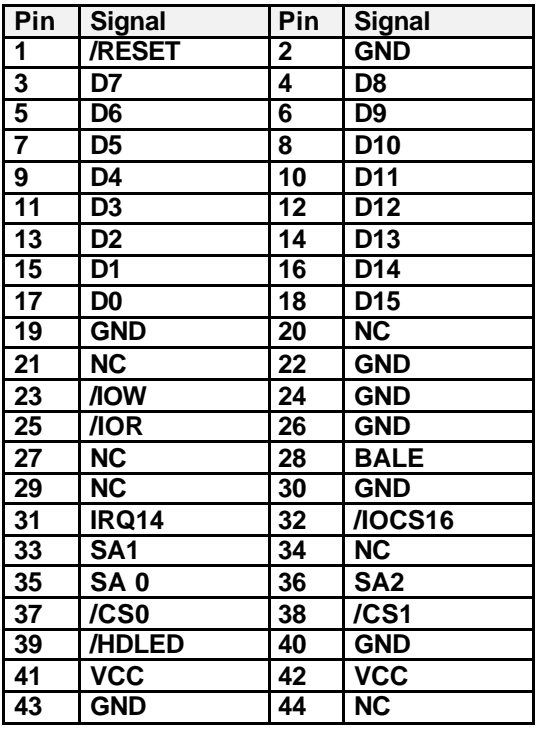

**For signal description please refer additional literatur.**

# **14.6 Ethernet Connector**

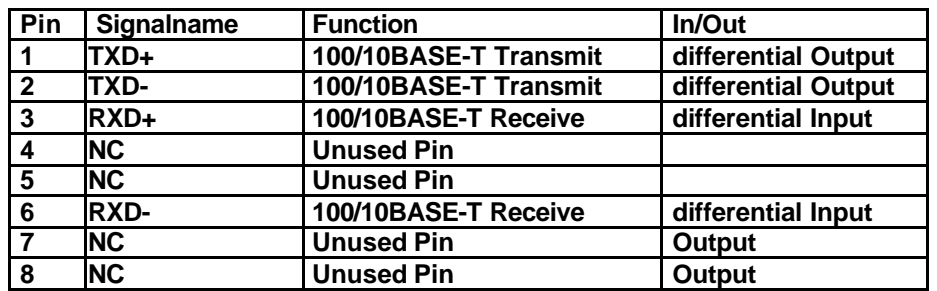

### TXD+, TXD-

**Differential output pair drives 10 and 100Mb/s Manchester encoded data to the 100/10BASE-T transmit lines.**

### RXD+, RXD-

**Differential input pair receives 10 and 100Mb/s Manchester encoded data from the 100/10BASE-T receive lines.**

# **14.7 USB1 and USB2 Connector**

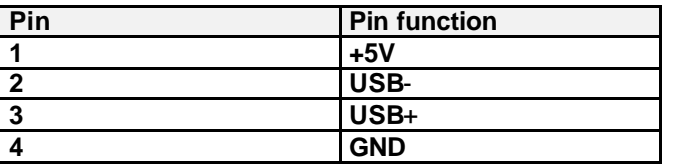

**The power contacts on PIN 1 and 4 are are only usable for internal USB devices. It's strictly recommended to use a fuse for power on external USB connectors.**

### **14.8 Power Connector**

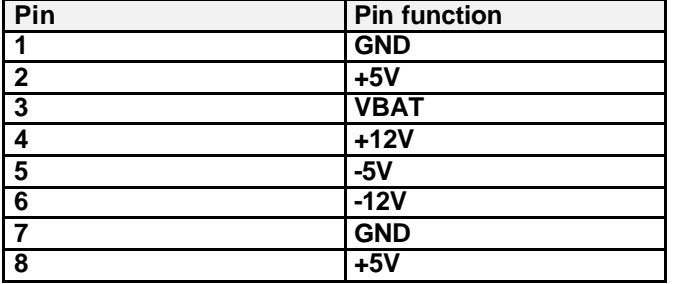

### Power Pins

**The** *MOPS/520* **is a +5 V only module. Nevertheless the power connector offers the possibility to supply with the additional voltages +12V, -12V and -5V which may be needed by other boards in the PC/104 system. The power consumption of all available power pins on the** *MOPS/520* **is limited to 5A in total (1A per pin, with 2 pins on the power connector, 2 pins on the XT-bus and 1 pin on the AT-bus) and at GND up to 8A. Systems consuming more then 2A shouldn't be served over the power connector only. Systems consuming more then 5A must provide power supply through an additional connector on another board.** *The MOPS/520 is not a replacement for a backplane! It's strictly recommended to use all Power Pins on the PC/104 connector for power supply of the MOPS/520 and additional I/O cards. The MOPS/520 is not a replacement for a backplane! It's not acceptabel to use only the power pins of the PC/104plus PCI connector for power supply of the full PC/104 stack.*

### VBAT (system battery connection)

**This pin connects a system battery to all modules.**

**The battery voltage has to be higher than 2.0V and lower than 3.3V. So a 3V battery is recommended.**

**Note, that there is no battery needed to hold the CMOS-setup data. Your configuration concerning hard disks, floppy drives etc. is automatically saved in an onboard FRAM. Nevertheless the battery is necessary to serve the CMOS date and time while power consumption is turned off.**

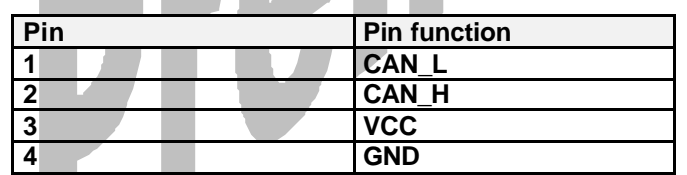

# **14.9 CAN-Bus Connector**

# **14.10 PC/104-Connector**

### Specification XT Bus

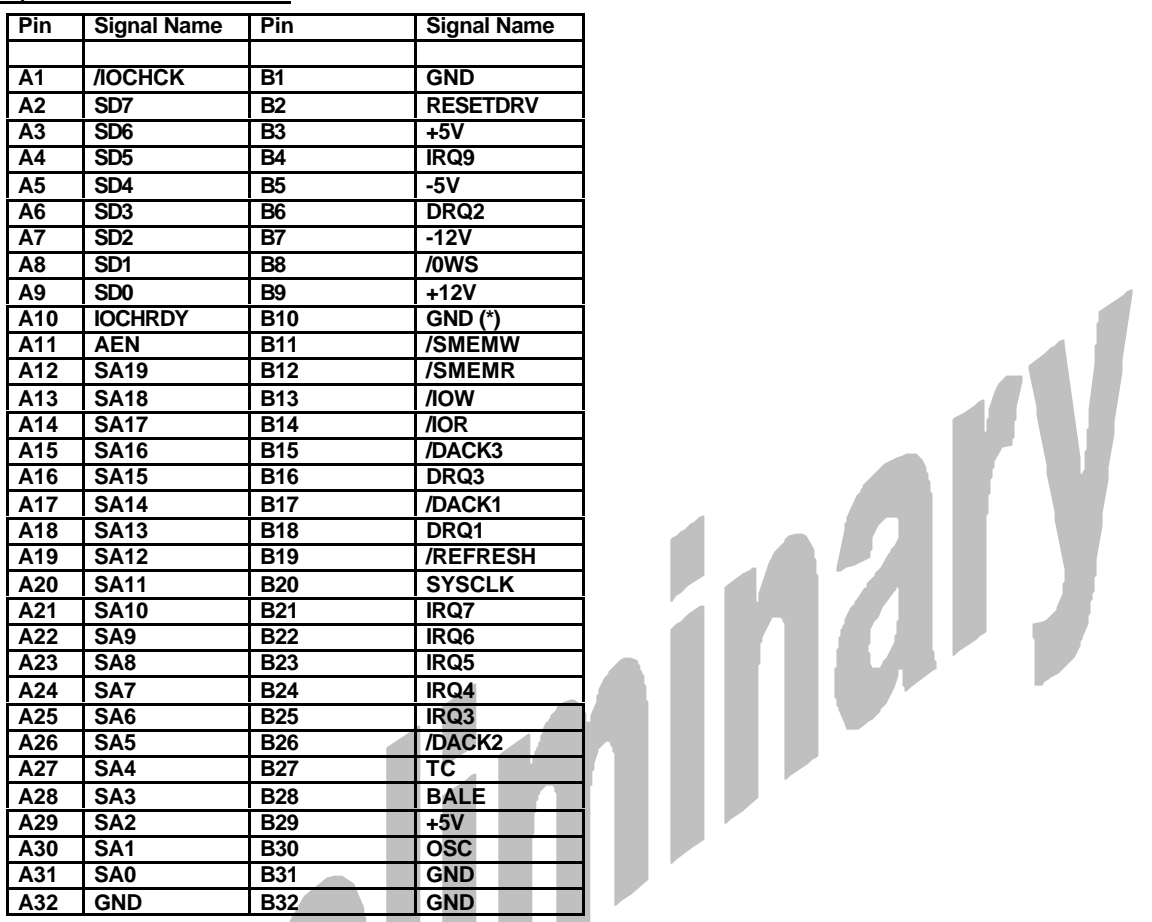

# Specification AT Bus

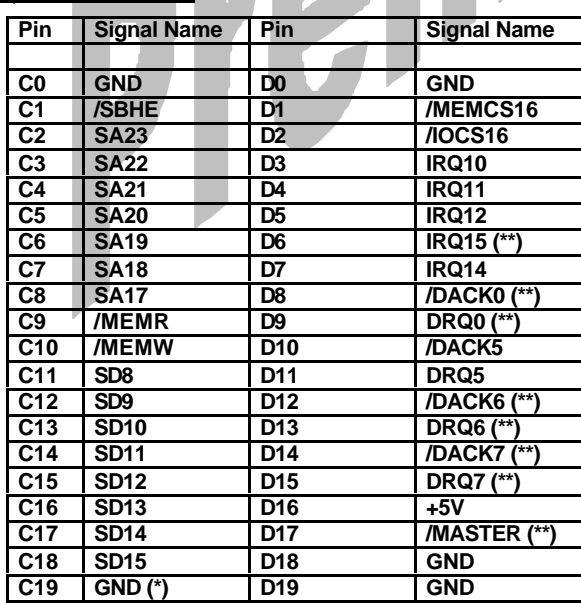

**(\*) KEY PIN FOR PC/104; GND FOR PC/104+ - SPECIFICATION (\*\*) NOT SUPPORTET ON MOPS/520 BOARDS**

**For signal description and periphal driver current refer the PC/104 Specification. Any signals are open collector for multiple sources and can not drive by TTL.**

# **14.11 PC/104+ Connector**

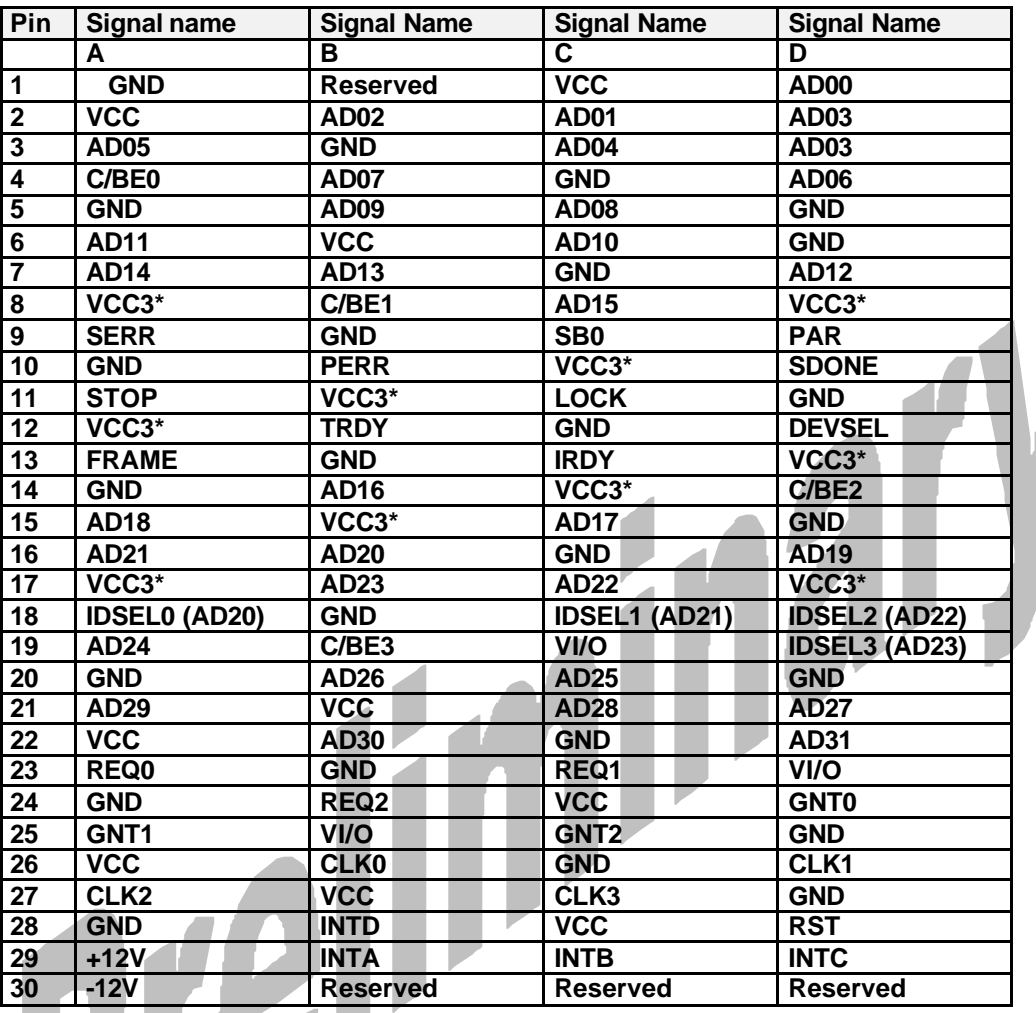

**\* NOT SUPPORTED ON MOPS/520**

**For signal description and periphal driver current refer the PC/104+ Specification.**

# 15. LITERATURE, STANDARDS, LINKS

**It is not in the responsibility of** JUMP*tec***<sup>Ò</sup> to supply you with informations about standard PC technology. Please find below a selection of different information sources for your convenience.**

# **15.1 PC/104-Bus**

- PC/104 Specification Version 2.3 **June 1996**
- PC/104-Plus Specification Version 1.1 **June 1997**
- PC/104 Consortium; **www.pc104.org**
- Embedded PCs, **Markt&Technik GmbH, ISBN 3-8272-5314-4 (german)**

### **15.2 ISA-Bus, Standard PS/2 - Connectors**

- ISA System Architecture, **Addison-Wesley Publishing Company, ISBN 0-201-40996-8**
- AT BUS Design IEEE P996 Compatible, **Edward Solari, Annabooks San Diego CA. ISBN 0- 929392-08-6 www.annabooks.com**
- PC Handbook, Sixth Edition, **John P. Choisser and John O. Foster, Annabooks San Diego CA. ISBN 0-929392-36-1, www.annabooks.com**
- AT IBM Technical Reference Vol 1&2, **1985**
- ISA Bus Specifications and Application Notes, **January 30, 1990, Intel**
- Technical Reference Guide, Extended Industry Standard Architecture Expansion Bus, **Compaq 1989**
- Personal Computer Bus Standard P996, **Draft D2.00, January 18, 1990, IEEE Inc**
- Embedded PCs, **Markt&Technik GmbH, ISBN 3-8272-5314-4 (german)**
- **ePanorama PC Hardware Linkpage http://www.us-epanorama.net/pc/**

# **15.3 RS232C**

• **EIA-232-E Interface between data terminal equipment and date circuit-terminating equipment employing serial binary data interchange (ANSI/IEA-232-D)**

**National Semiconductor's Interface Data Book includes any applications notes. These notes are also available online at http://www.national.com/. A search engine is provided to search the text of** the available application notes. Entering "232" as search criteria to get a current list of related **application notes.**

# **15.4 USB**

**The USB specification maybe obtained from the USB Implementers Forum web site at www.usb.org**

### **15.5 PCI**

**The PCI specification maybe obtained from the PCI Special Interest Group web site at http://www.pcisig.com/.**

# 16. DOCUMENT REVISION HISTORY

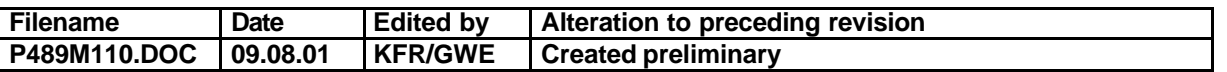

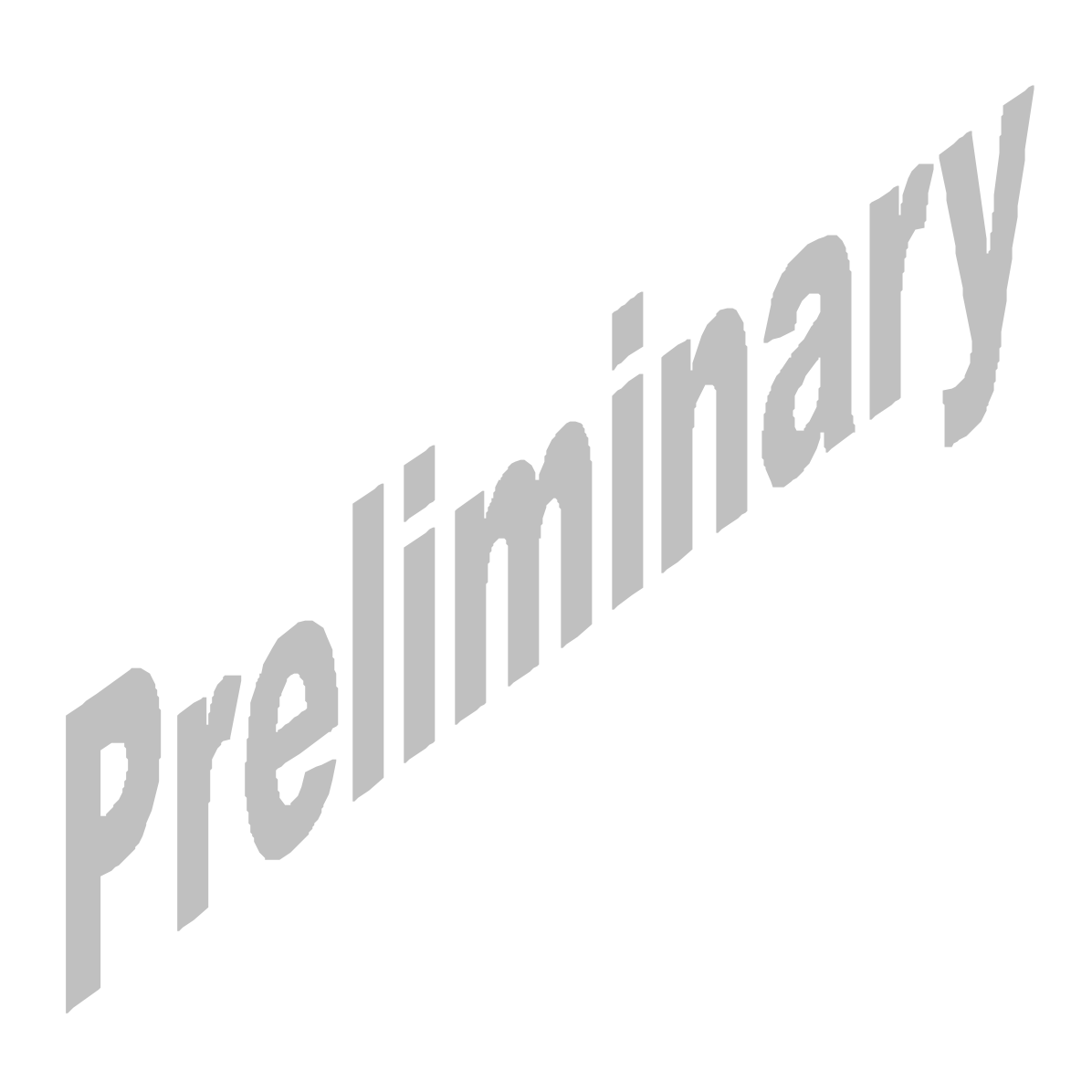